# *TI Designs High Speed: Verified Design TSW3070EVM: Wide-Bandwidth and High-Voltage Arbitrary Waveform Generator Front End*

# **TEXAS INSTRUMENTS**

# **TI Designs High Speed Design Description**

TI Designs High Speed designs are analog solutions The TSW3070 is an evaluation module (EVM) that the theory, part selection, simulation, complete PCB sink output of the DAC5682Z. The EVM include schematic & layout, bill of materials, and measured DAC5682Z for digital-to-analog conversion, an schematic & layout, bill of materials, and measured DAC5682Z for digital-to-analog conversion, performance of useful circuits. Circuit modifications DPA695 to demonstrate an active interface performance of useful circuits. Circuit modifications that help to meet alternate design goals are also implementation using a wide bandwidth operational discussed. amplifier and a THS3091 and THS3095 to showcase

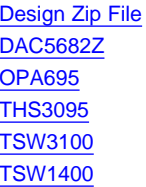

Product Folder Product Folder Tool Folder Tool Folder **ASK Our Analog [Experts](https://infolink.sc.ti.com/g/)** 

created by TI's analog experts. Verified Designs offer shows how to use an active interface with the current<br>the theory, part selection, simulation, complete PCB sink output of the DAC5682Z. The EVM includes the an operational amplifier with large voltage swing. Also **Design Resources included on board are a CDCM7005, VCXO and** Reference for clock generation, and linear regulators Simulations, PCB, Gerber, BOM for voltage regulation. Communication to the EVM is Product Folder **accomplished via a USB interface and GUI software.** 

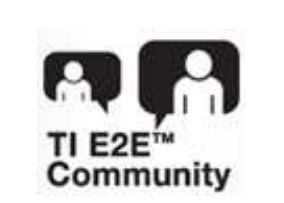

[WebBench](https://infolink.sc.ti.com/g/) Calculator Tools TI Designs [Precision](https://infolink.sc.ti.com/g/) Library

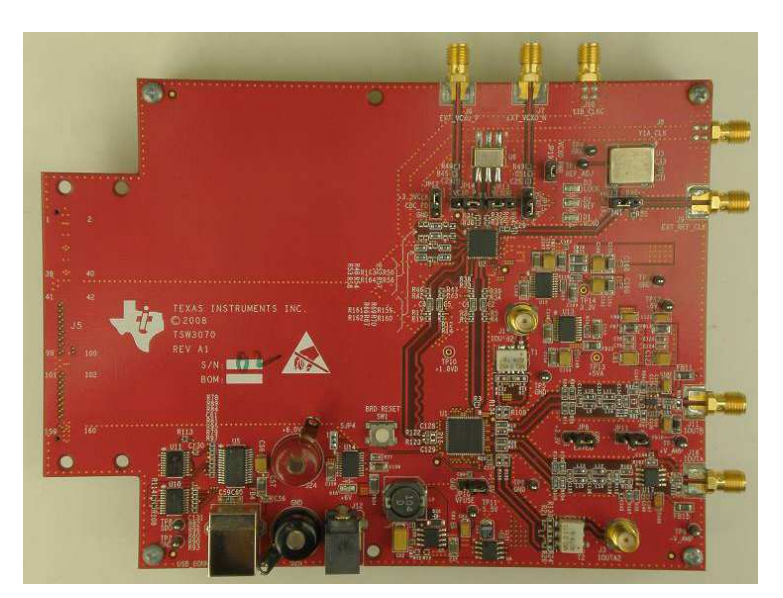

**TSW3070EVM**

All trademarks are the property of their respective owners.

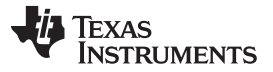

## *TSW3070EVM Configuration Options* [www.ti.com](http://www.ti.com)

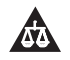

An IMPORTANT NOTICE at the end of this TI reference design addresses authorized use, intellectual property matters and other important disclaimers and information.

# **1 TSW3070EVM Configuration Options**

The TSW3070EVM can be configured to evaluate the two active output stages. This section outlines the various component configurations. Based on the configuration, testing and board setup must be altered to accommodate the given components and features.

# *1.1 DAC Component*

The TSW3070EVM uses the 1-GSPS LVDS DAC5682Z with a current sink output.

# *1.2 Board Configuration*

The analog output of the DAC employs a current sink structure which requires the dc common mode of the DAC to be kept at 3.3 V with a maximum compliance voltage at 3.8 V and a minimum voltage at 2.8 V. The resistor bias network between the DAC5682Z and the OPA695 or THS3095 assume that the DAC has maximum current set at 20 mA. For the OPA695 output stage, this network combined with the filter termination provides a combined ac impedance of about 25 Ω, resulting in a maximum voltage of 500 mVpp on each DAC output pin. For the THS3091 and THS3095, the network is different and provides a combined 50-Ω load, resulting in a 1-Vpp signal on each of the DAC output pins. By design, in order to preserve the proper dc levels, the DAC coarse gain should be kept at the maximum (15), though deviation by a few steps is generally acceptable with no degradation in performance.

The OPA circuits have been designed to have a combined output gain of 2.2x, whereas the THS3091 and THS3095 circuit has a gain of 3.3x. The resistor networks and gain can be modified as necessary for custom applications. However, special care must be taken to ensure that the 3.3-Vdc common mode voltage is maintained at the DAC output and the DAC compliance voltages are met.

# **1.2.1 Using Optional Passive Transformer Output**

The resistor network can be configured such that the DAC output is routed to a transformer which enables measurements of the DAC output to be made using a passive transformer output. Either of the outputs can be configured for this (see [Section](#page-23-0) 9).

# **1.2.2 Using External Operational Amplifier Supplies**

By default, both amplifiers are set up to operate with  $a \pm 5$  V. This is adequate in most cases for evaluation purposes. However, both the OPA695 and THS3095 can be operated at higher voltages; the OPA can be used with a  $\pm 6$ -V supply, and the THS3095 can be used with a  $\pm 15$ -V supply. Ferrite beads allow the use of a different ±Vamp supply for both amplifiers. If the THS3095 is being evaluated at voltages higher than ±6 V, the OPA695 power ferrite beads should be removed to isolate the OPA695 from the higher supply voltages (see [Section](#page-23-0) 9).

# *1.3 VCXO*

The CDCM7005 requires a VCXO source to derive its output clock signals. The VCXO is at reference designator U6. There is an onboard 10-MHz reference as well as an onboard 800-MHz VCXO. These can be locked together using the CDCM7005 with the appropriate programming via the DAC5682Z GUI.

An external VCXO clock source can be used. In this mode, the CDCM7005 only acts as a clock divider or buffer to provide the necessary clocks to the TSW3100 LVDS pattern generator, and sampling clock to the DAC5682Z.

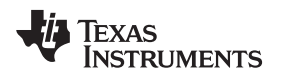

# **2 Block Diagrams**

# *2.1 System Block Diagram*

[Figure](#page-2-0) 1 shows the functions on the TSW3070EVM board. The Texas Instruments ICs are listed on the board for reference.

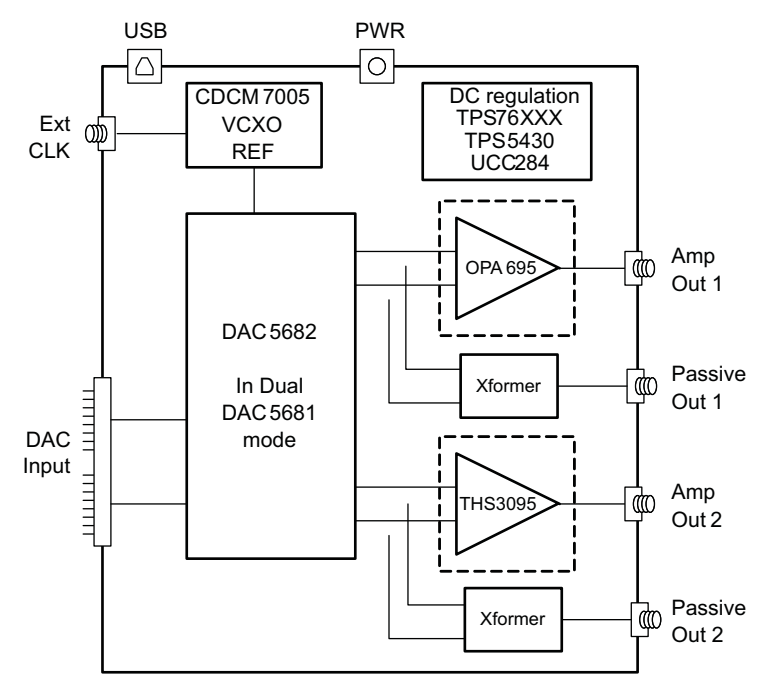

**Figure 1. Block Diagram**

# <span id="page-2-0"></span>**3 Key Texas Instruments Components**

# *3.1 CDCM7005*

The CDCM7005 clock distribution integrated circuit (IC) is used to generate and synchronize the clock outputs to the system. The device has five outputs which can be either LVPECL or LVCMOS and can be divided down by 1, 2, 3, 4, 6, 8, and 16. The divide by 16 can be replaced with a divide by 4 or 8 with a 90 degree phase shift, if desired. This device is used to lock the onboard 800-MHz VCXO and 10-MHz reference. For further information about the CDCM7005 device, see the device data sheet, [SCAS793.](http://www.ti.com/lit/pdf/SCAS793)

# *3.2 DAC5682Z*

The DAC5682Z is a 16-bit interpolating dual digital-to-analog converter (DAC) with a high-speed LVDS data interface. The device incorporates a digital complex coarse mixer, independent differential offset control, and I/Q amplitude control. The device can be used with excellent results in baseband mode, low IF mode, and high IF mode. The digital circuits can be manipulated such that it has the functionality of a DAC5681. For further information about the DAC5682Z device, see the device datasheet, [SLLS853](http://www.ti.com/lit/pdf/SLLS853).

# *3.3 TPS76xxx, TPS5430, UCC284-5*

The TPS76xxx devices provide 1.8-V, 3.3-V, and 5-V linear regulation for the DAC5682Z, CDCM7005, and V+ amplifier supplies. The TPS5430 generate –5.5 V from 6-V input followed by the UCC284-5 which provides linear -5-V regulation for the V– amplifier supply. More information about the TPS5430 and UCC284-5 devices is found in the respective datasheets, [SLVS632](http://www.ti.com/lit/pdf/SLVS632) and [SLUS234.](http://www.ti.com/lit/pdf/SLUS234)

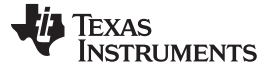

*Software Installation* [www.ti.com](http://www.ti.com)

# *3.4 OPA695, THS3091, THS30915*

These both provide the differential-to-single-ended conversion for the DAC5682Z output. The OPA695 is a wide bandwidth (1400 MHz) high-performance operational amplifier (see data sheet [SBOS693\)](http://www.ti.com/lit/pdf/SBOS693). The THS3095 is high-performance operational amplifier capable of driving large voltages (20+ V). For more information about the THS3091 and THS3095 devices, see the data sheet, [SLOS423](http://www.ti.com/lit/pdf/SLOS423).

Both DAC outputs have optional transformer outputs to bypass the operational amplifiers, if needed. There are also options to bypass the onboard supplies to use higher external operational amplifier supplies.

The amplifier circuits can be further optimized by following the guidelines in the application report, [SBAA135](http://www.ti.com/lit/pdf/SBAA135). This optimization can be performed once the final filter and gain components have been selected.

# **4 Software Installation**

The enclosed CD-ROM contains all of the necessary software that is needed for the host personal computer (PC) to control the DAC5682Z and CDCM7005 on the TSW3070EVM. The interface software is a graphical user interface (GUI) that allows all the registers to be programmed in the CDCM7005 and the DAC5682Z. Once the software is installed, the GUI is accessible from the Start  $\rightarrow$  All Programs  $\rightarrow$  Texas Instruments DACs  $\rightarrow$  DAC5682z EVM Control. This GUI was originally used for the TSW3082 (DAC5682+RF modulator) but is also applicable for the TSW3070EVM.

# *4.1 DAC5682Z USB Control Software Installation*

Copy the DAC5682z software from the provide CD to a local drive on a PC. Execute the **setup.exe** file. This starts the DAC5682Z control software installation.

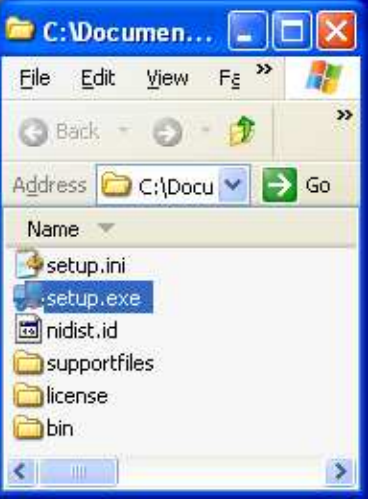

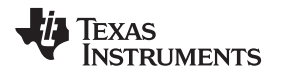

The destination directory for the installer is displayed. It is recommended to leave the default folder location. Any necessary folders are created by the installation if they do not exist. Click **Next**.

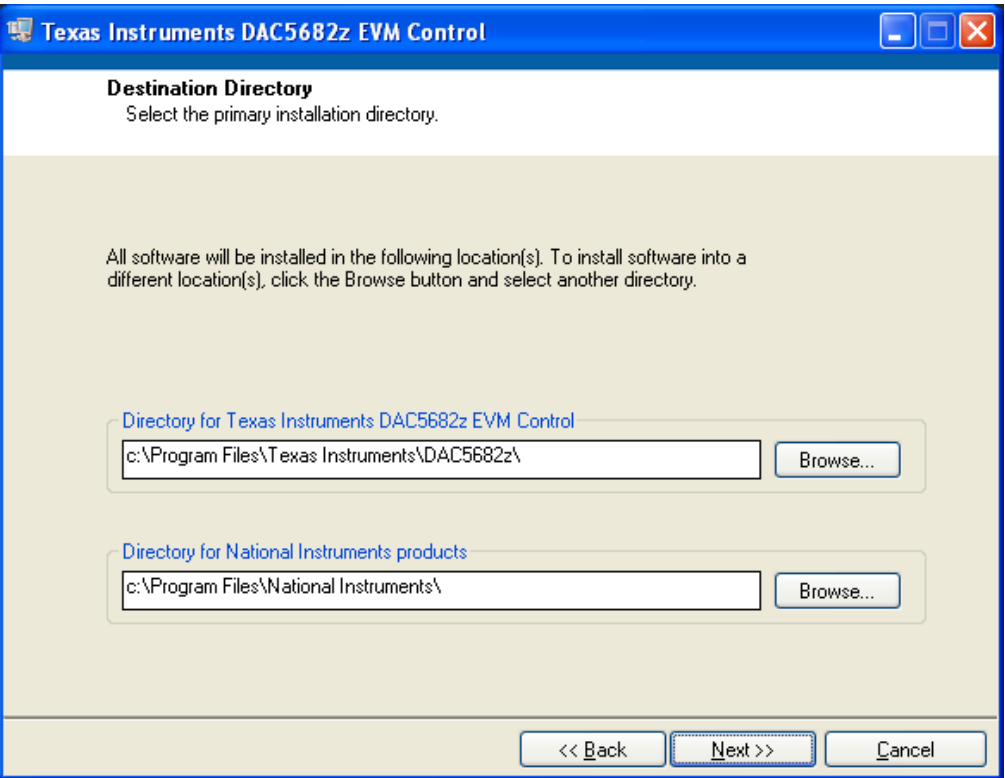

Accept the EULA, and click **Next**.

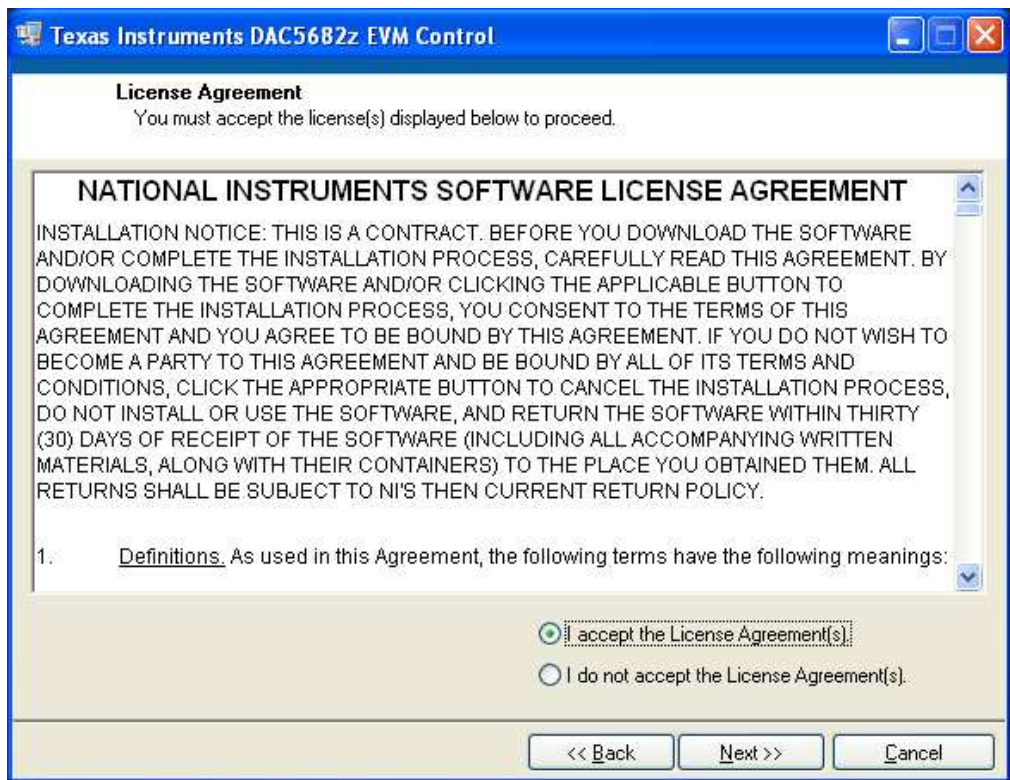

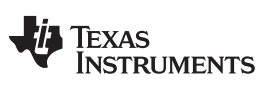

*Software Installation* [www.ti.com](http://www.ti.com)

Click **Next** again to start the installation.

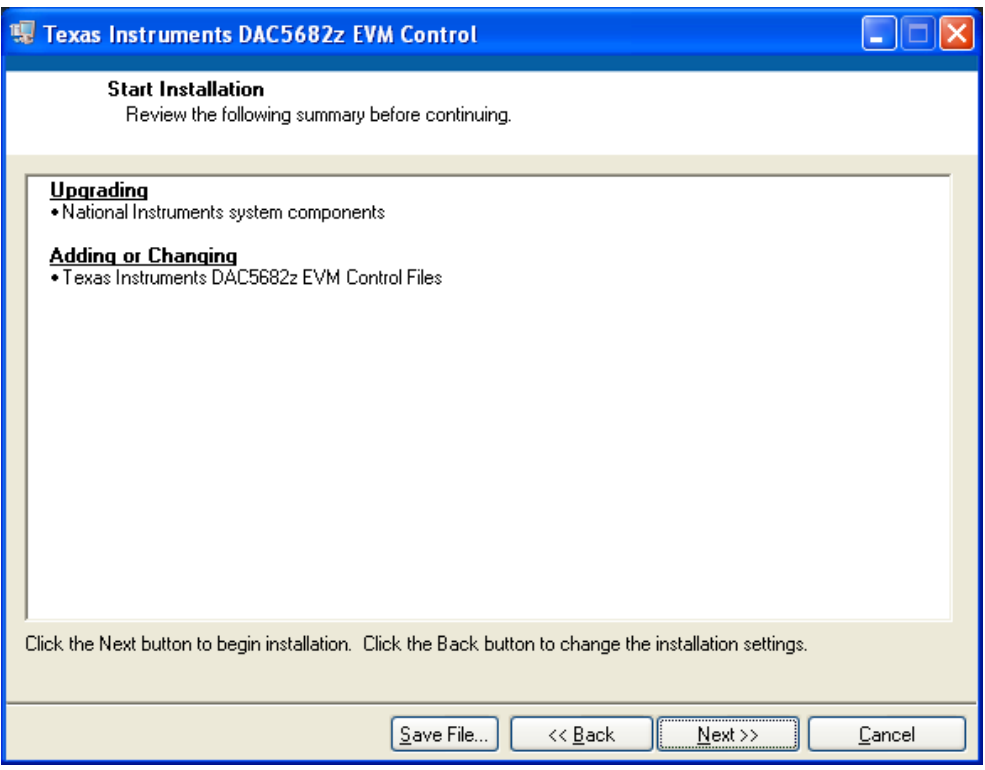

Click **Continue** to complete the installation.

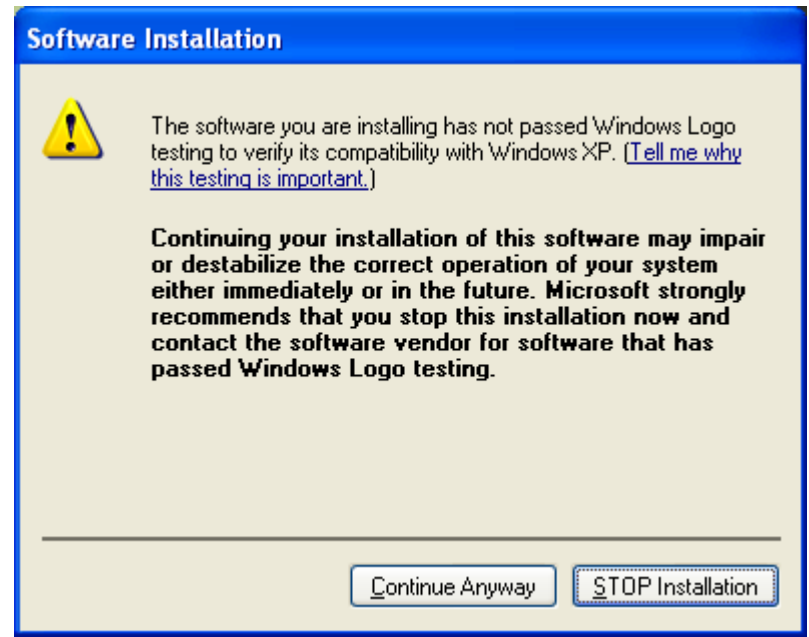

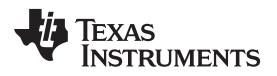

Restart the PC as directed.

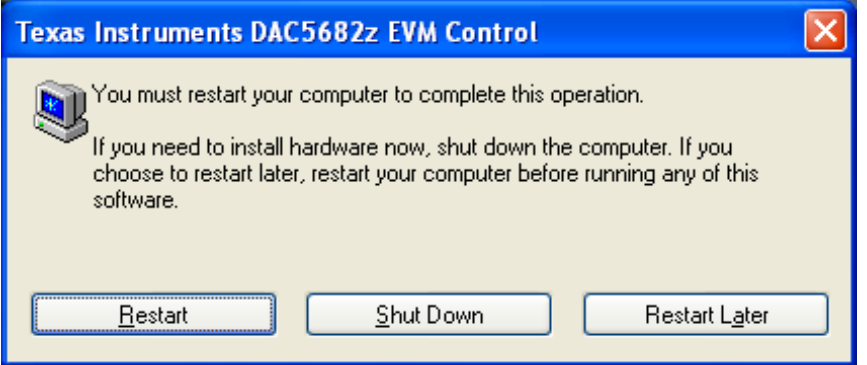

# *4.2 DAC5682Z EVM Driver Installation*

Once the PC has restarted, connect the provided USB cable to the PC and connector J13 of the EVM. Power up TSW3070EVM using the provide +6-V power supply. After power is applied, the USB driver installation process will start. The hardware wizard detects the EVM. When asked if it should connect to the update server to locate drivers, click **NO**, and then **Next**.

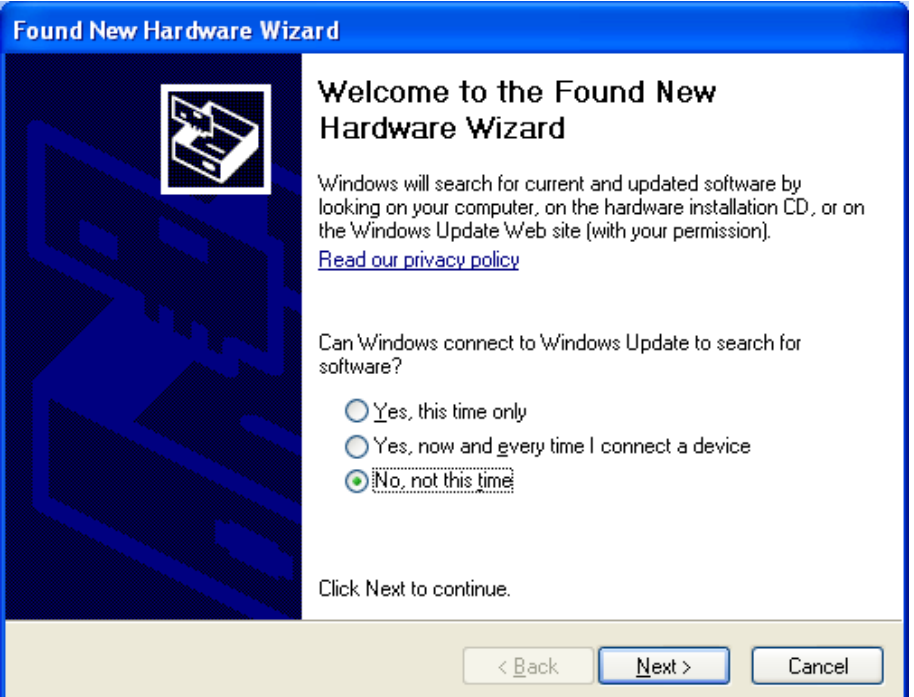

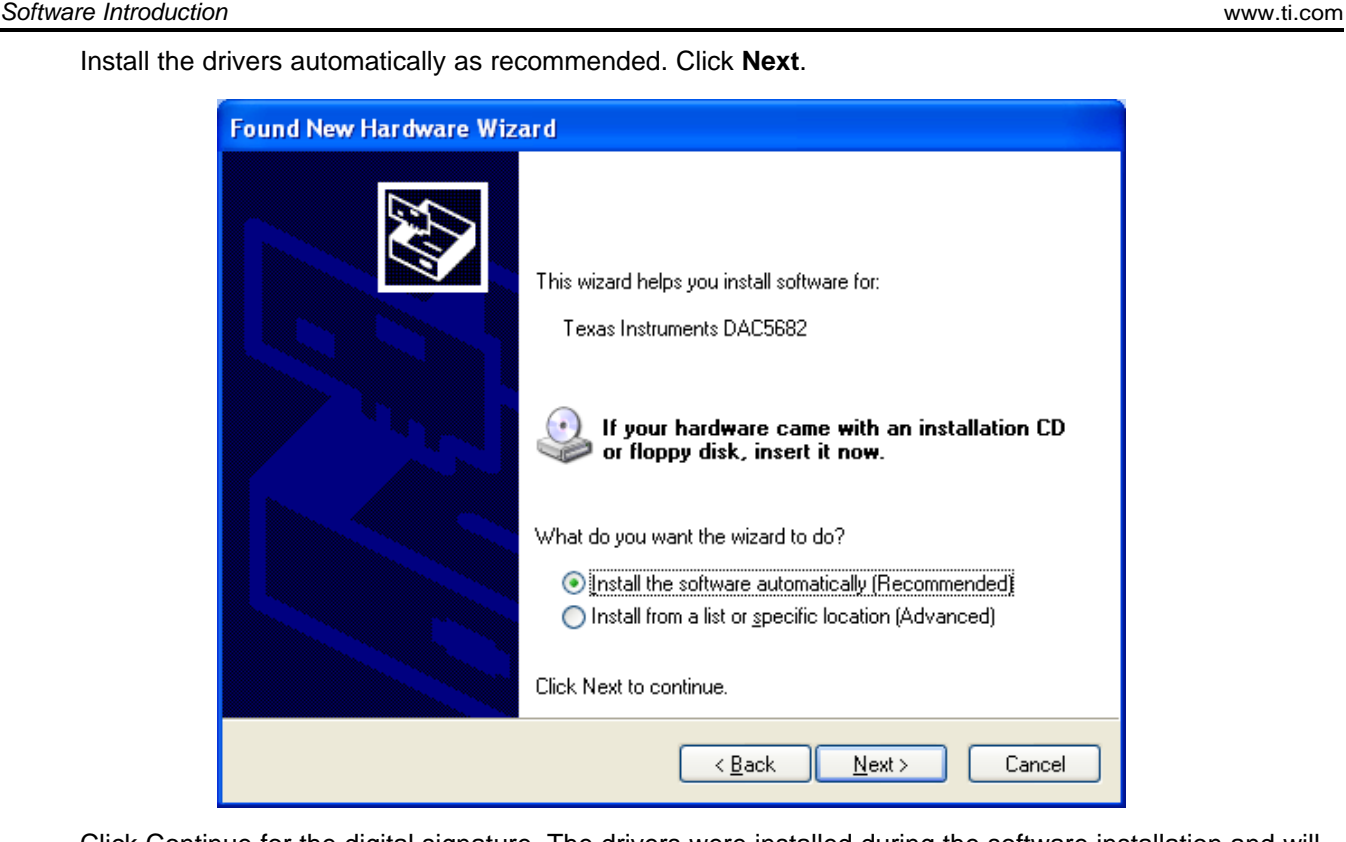

Install th

Click Continue for the digital signature. The drivers were installed during the software installation and will be installed automatically. If asked to overwrite newer drivers, click **Yes**. Click **Finish** to complete the driver installation. If a DAC5682 EVM driver has been previously installed, Windows Hardware Wizard may not require the drivers to be installed and these steps will not be required.

The software can now be started from Start  $\rightarrow$  All Programs  $\rightarrow$  Texas Instruments DACs  $\rightarrow$  DAC5682z EVM Control.

# **5 Software Introduction**

The DAC5682Z EVM control software allows you to:

- Configure the DAC5682Z and CDCM7005 registers
- Save and load these register settings to/from the text files
- Visualize the data path through the DAC5682Z
- Download a pattern to the Texas Instruments TSW3100 Pattern Generator System, an FPGA-based LVDS/CMOS pattern generator, from the TSW3100 EVM tool folder [\(http://www.ti.com/tool/tsw3100evm](http://www.ti.com/tool/tsw3100evm)).

# *5.1 Modes of Operation*

The software has five main settings that allow you to modify the functionality of the active panels. You can switch between these settings by selecting one of the options on the Menu box. The five settings are described in [Table](#page-8-0) 1.

<span id="page-8-0"></span>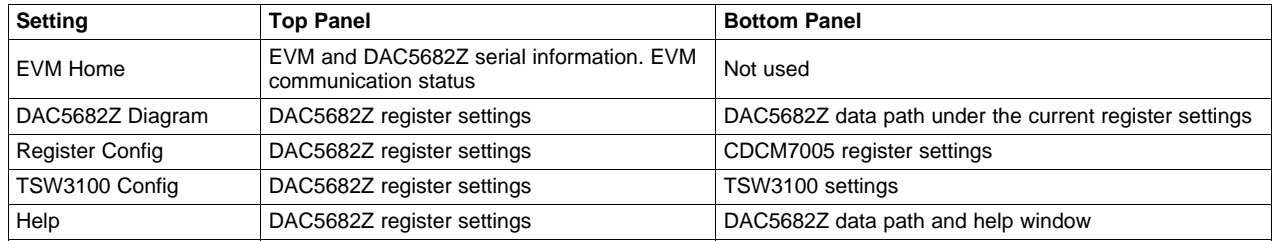

# **Table 1. Software Main Settings**

# *5.2 Software Boxes*

The DAC5682Z software interface controls are divided into boxes. The functionality of these boxes is described in [Table](#page-8-1) 2.

<span id="page-8-1"></span>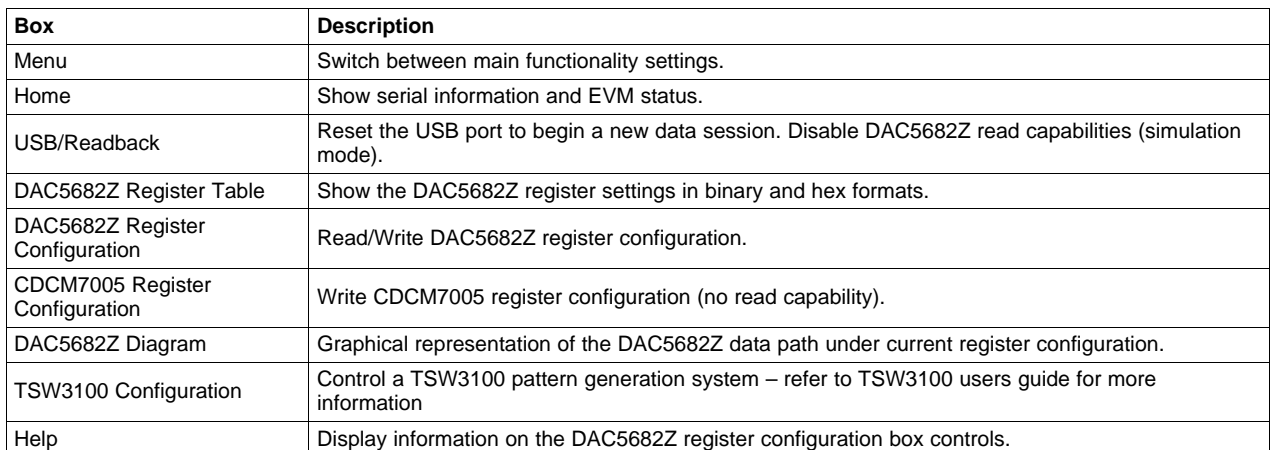

# **Table 2. Software Box Descriptions**

A diagram of each of these Menu choices is shown in the following illustrations.

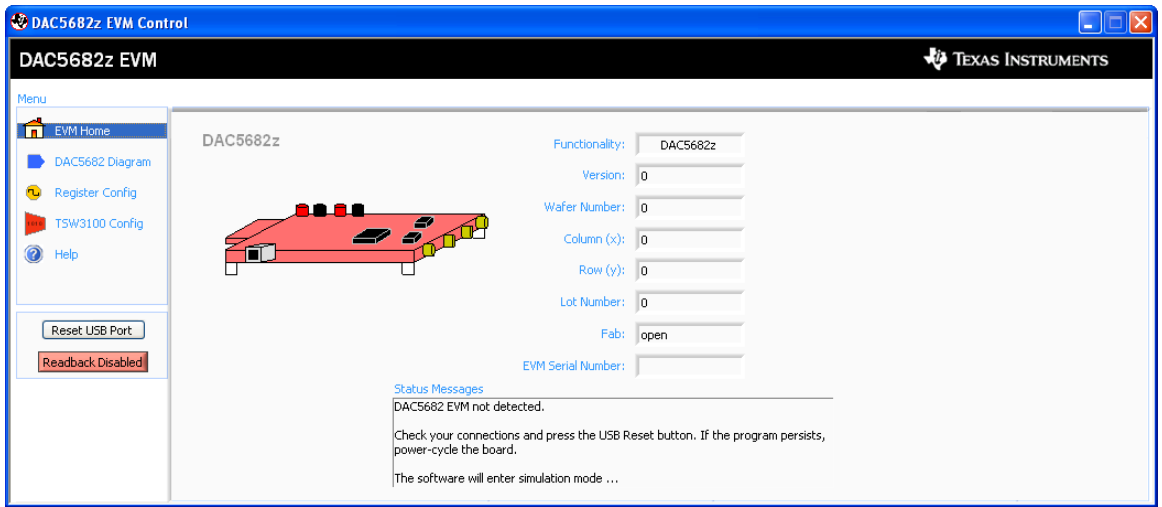

# **Figure 2. Home Menu Showing EVM Status**

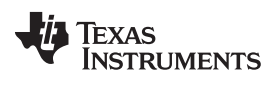

| DAC5682z EVM Control                                                                                                    |                                                                                                    |                                                                                                    | 市<br>∥×<br>Lа С                                                                                                    |
|----------------------------------------------------------------------------------------------------|----------------------------------------------------------------------------------------------------|----------------------------------------------------------------------------------------------------|----------------------------------------------------------------------------------------------------|
| DAC5682z EVM                                                                                                    |                                                                                                    |                                                                                                    | <b><i>ED</i></b> TEXAS INSTRUMENTS                                                                                                    |
| Menu                                                                                                    |                                                                                                    |                                                                                                    |                                                                                                    |
| 侖<br><b>EVM Home</b>                                                                                                    | DAC5682z Register Configuration                                                                                                    |                                                                                                    | $\overline{0}$<br>functionality<br>DAC5682z<br>version                                                                                                    |
| DAC5682 Diagram<br>Register Config<br>TSW3100 Config<br>Help                                                                                                    | PLL Lock<br>PLL enabled<br>$\checkmark$<br>PLL reset $\bigcirc$<br>PLL Sleep<br>VCO Frequency<br>1x<br>$\checkmark$<br>$\ddot{\phantom{1}}$<br>M value 1<br>N value 1<br>$\checkmark$<br>PLL Gain (MHz/V) 85<br>$\checkmark$<br>PLL Range (MHz) 262 - 485<br>$\overline{\mathbf{v}}$       | DLL Lock<br>$\checkmark$<br>DLL enabled<br>$DL$ restart $O$<br>$\Box$ DLL Sleep<br>Auto-DLL<br>90<br>$\checkmark$<br>DLL Delay (deg)<br>DLL fixed current<br>$-3.43$<br>v<br>delay (ps/uA)<br>×<br>DLL inv clock<br>normal | enabled $\blacktriangledown$<br>2's complement<br>$\checkmark$<br>digital logic<br>format<br>×<br>reverse bus<br>normal<br>interpolation<br>2x<br>$\sim$<br>$\checkmark$<br>disabled<br>swap data<br>$\checkmark$<br>CM0 mode<br>Bypass<br>$\ddotmark$<br>same data<br>disabled<br>Bypass<br>×<br>CM1 mode<br>clock<br>digital<br>0 <sup>2</sup><br>$0 \div$<br>FIFO offset<br>0 <sup>2</sup><br>delay<br>delay |
| Reset USB Port<br>Readback Disabled                                                                                                    | DAC mode<br>Offset enabled v<br>dual DAC<br>$\checkmark$<br>offset sync ○<br>Offset A<br>$\hat{\mathbf{v}}$<br>$\overline{0}$<br>DACA Sleep<br>DACB Sleep<br>÷<br>Offset B<br>lo:<br>DACA Gain<br>15 <sup>o</sup><br>DAC A LPF enabled<br>DACB Gain 15 ÷<br>DAC B LPF enabled V            | v<br>SLFST error<br>mask<br>$\checkmark$<br>FIFO error<br>mask<br>$\checkmark$<br>Setup/Hold Error   mask<br>O<br>SLFST error reset<br>FIFO error reset<br>$\circ$<br>Setup/Hold error reset O<br>v<br>Normal<br>SDO.      | serial interface 3-pin<br>software sync (<br>Send All<br>self test disabled v<br>sync source hard sync v<br>Read All<br>hold sync<br>FA002 disabled $\vee$<br>enabled v<br>Load Regs<br>clk div sync enabled<br>Fuse A disabled v<br>Save Regs<br>Fuse B disabled v<br>FIFO sync enabled<br>ATEST ATEST disabled<br>×                                                                                           |
| Value<br>Hex<br>Reg<br>00000000<br>00<br>0x00<br>00010000<br>0x10<br>01<br>02<br>11000000<br>0xC0<br>03<br>0xF0<br>11110000<br>04<br>00000000<br>0x00<br>05<br>00000000<br>0x00<br>00001100<br>06<br>0x0C<br>07<br>0xFF<br>11111111<br>08<br>00000000<br>0x00<br>09<br>00000000<br>0x00<br>00000000<br>0x00<br>0A<br>0B<br>00000000<br>0x00<br>0C<br>00000000<br>$0\times00$<br>0 <sub>D</sub><br>00000000<br>$0\times00$<br>0E<br>00000000<br>0x00<br><b>DE</b><br>00000000<br>$0 \times 00$ | CLKVDD<br>LPF<br>CLKIN<br>Clock Multiplying<br><b>PLL 2x-32x</b><br>CLKINC<br>DCLKP<br>DLL<br>DCLKN<br>D15P<br>D <sub>15N</sub><br>FIFO & Demux<br>LVDS Receivers<br>$\circ$<br>$\circ$<br>$\overset{16}{\rightarrow}$<br>$\circ$<br>$\circ$<br>DOP<br><b>DON</b><br>SYNCP<br><b>SYNCN</b> | Clock<br>Distribution<br>Sync & Control<br>SDIO<br>SDENB SCLK                                                                                                    | DVDD<br>VFUSE<br>AVDD<br><b>EXTIO</b><br>1.2V<br>Reference<br>EXTLO<br>BIASJ<br>DACA_gain<br>A-Offset<br>15<br>FIR <sub>2</sub><br>0<br>IOUTA1<br>x2<br>Œ<br>IOUTA2<br><b>IOUTB1</b><br>Œ<br>x2<br>IOUTB2<br>$\overline{0}$<br>15<br><b>B-Offset</b><br>DACB_gain<br><b>RESETB</b><br>IOVDD<br>GND                                                                                                    |

**Figure 3. DAC5682Z Register Configuration and Block Diagram Menu**

**Figure 4. DAC5682Z Register and CDCM7005 Configuration Menu**

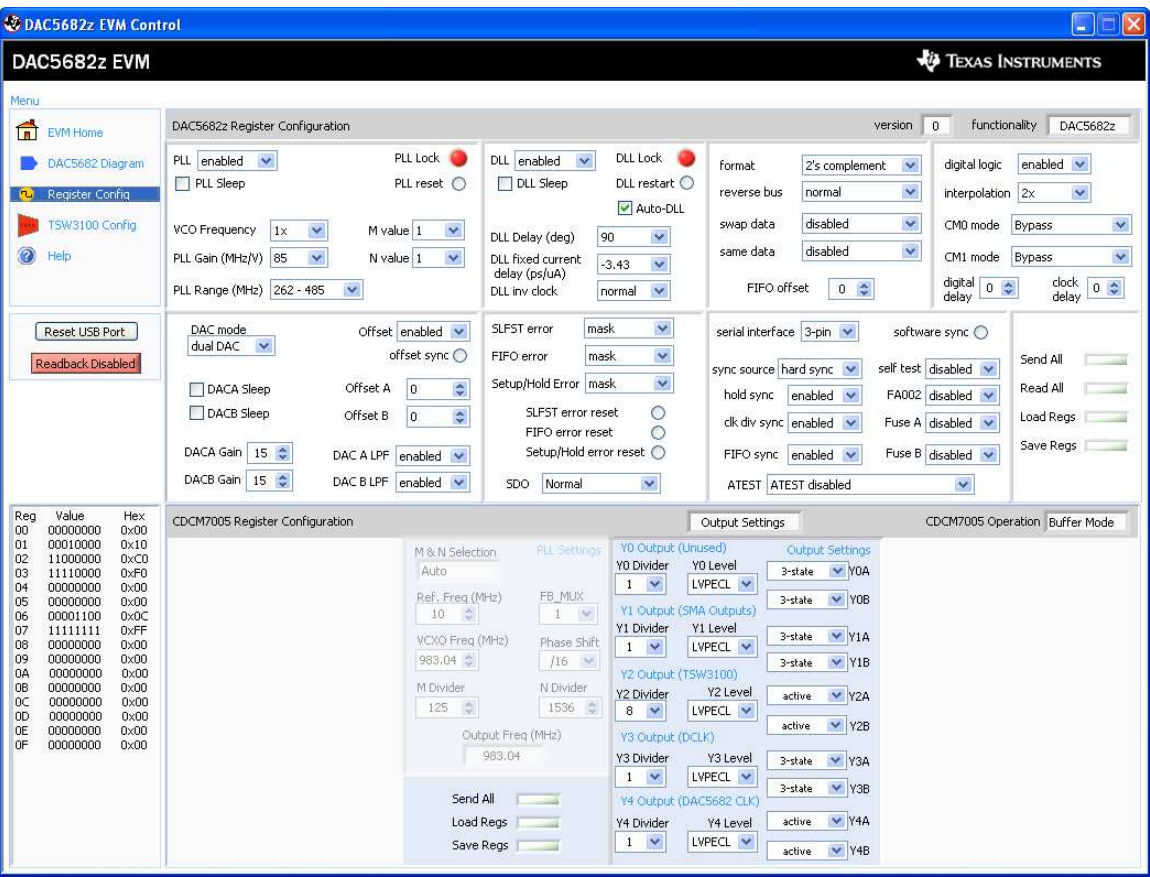

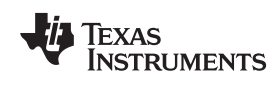

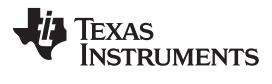

| DAC5682z EVM Control<br>l⊠l<br>Ц.                                                                                                    |                                                                                                    |                                                                                                    |                                                                                                    |                                                                                                    |  |  |
|----------------------------------------------------------------------------------------------------|----------------------------------------------------------------------------------------------------|----------------------------------------------------------------------------------------------------|----------------------------------------------------------------------------------------------------|----------------------------------------------------------------------------------------------------|--|--|
| DAC5682z EVM                                                                                                    |                                                                                                    |                                                                                                    |                                                                                                    | <b><i>EXAS INSTRUMENTS</i></b>                                                                                                    |  |  |
| Menu                                                                                                    |                                                                                                    |                                                                                                    |                                                                                                    |                                                                                                    |  |  |
| 侖<br><b>EVM Home</b>                                                                                                    | DAC5682z Register Configuration                                                                                                    |                                                                                                    | $\overline{0}$<br>version                                                                                                    | functionality<br>DAC5682z                                                                                                    |  |  |
| DAC5682 Diagram<br>Register Config<br>TSW3100 Config<br>Help<br>Reset USB Port<br>Readback Disabled                                                                                                    | PLL Lock<br>PLL enabled<br>$\checkmark$<br>PLL reset (<br>PLL Sleep<br>VCO Frequency<br>1x<br>$\checkmark$<br>M value 1<br>$\checkmark$<br>PLL Gain (MHz/V) 85<br>$\checkmark$<br>N value 1<br>$\checkmark$<br>PLL Range (MHz) 262 - 485<br>$\checkmark$<br>DAC mode<br>Offset enabled v<br>dual DAC<br>$\checkmark$<br>offset sync O<br>Offset A<br>$\overline{0}$<br>$\hat{\mathbf{v}}$<br><b>DACA</b> Sleep<br>DACB Sleep<br>÷<br>Offset B<br>O.<br>DACA Gain<br>15 <sup>o</sup><br>DAC A LPF enabled | DLL Lock<br>DLL enabled<br>$\checkmark$<br>DLL restart O<br>DLL Sleep<br>Auto-DLL<br>DLL Delay (deg)<br>90<br>$\checkmark$<br>DLL fixed current<br>$-3.43$<br>×<br>delay (ps/uA)<br>DLL inv clock<br>$\checkmark$<br>normal<br>×<br>SLFST error<br>mask<br>Ÿ<br>FIFO error<br>mask<br>$\checkmark$<br>Setup/Hold Error   mask<br>SLFST error reset<br>$\circ$<br>FIFO error reset<br>$\circ$<br>Setup/Hold error reset O | 2's complement<br>×<br>format<br>×<br>reverse bus<br>normal<br>$\checkmark$<br>disabled<br>swap data<br>$\ddot{\phantom{1}}$<br>same data<br>disabled<br>FIFO offset<br>$0 \Leftrightarrow$<br>serial interface 3-pin<br>software sync O<br>self test disabled v<br>sync source hard sync v<br>hold sync enabled<br>FA002 disabled v<br>clk div sync enabled<br>Fuse A disabled V<br>$\checkmark$<br>Fuse B disabled v<br>FIFO sync enabled<br>$\checkmark$ | digital logic<br>enabled $\sqrt{}$<br>$interpolation$ 2x<br>$\checkmark$<br>CM0 mode<br><b>Bypass</b><br>Ÿ<br>×<br>CM1 mode<br>Bypass<br>$\frac{\text{clock}}{\text{delay}}$ 0 $\leftrightarrow$<br>digital<br>delay<br>$0 \div$<br>Send All<br>Read All<br>Load Regs<br>Save Regs<br>- |  |  |
| Value<br>Hex<br>Reg<br>00000000<br>00<br>0x00<br>00010000<br>01<br>0x10<br>02<br>11000000<br>0xC0<br>03<br>11110000<br>0xF0<br>00000000<br>0x00<br>04<br>05<br>00000000<br>0x00<br>00001100<br>06<br>0x0C<br>07<br>11111111<br>$0\times$ FF<br>08<br>00000000<br>0x00<br>09<br>00000000<br>0x00<br>00000000<br>0A<br>$0\times00$<br>0B<br>00000000<br>0x00<br>0C<br>00000000<br>0x00<br>0 <sub>D</sub><br>00000000<br>$0\times00$<br>0E<br>00000000<br>0x00<br>OF<br>00000000<br>0x00 | DACB Gain 15 C<br>DAC B LPF enabled<br>File Format<br>×<br>Binary<br>v<br>LVDS<br>Output Level<br>Y<br>2's Complement<br>Data Format<br>192.168.1.12 0 $\hat{ }$<br>IP Address<br>$\checkmark$<br>TSW3100 State Master                                                                                                    | SDO<br>Normal<br>$\overline{\mathbf{v}}$<br>TSW3100 Pattern Generator<br>$\bullet$<br>Load and Start<br>Stop Pattern<br>Re-start Pattern                                                                                                    | ATEST ATEST disabled                                                                                                    | $\checkmark$<br><b>ED</b> TEXAS INSTRUMENTS<br>×<br>$\checkmark$<br>Bytes loaded 0                                                                                                    |  |  |

**Figure 5. DAC5682Z Register Configuration and TSW3100 Pattern Generator Control Menu.**

The TSW3100 can be loaded with a custom pattern file using the GUI options. For further details on the format of this file, see the TSW3100 user's guide [\(SLLU101\)](http://www.ti.com/lit/pdf/SLLU101).

# <span id="page-11-0"></span>*5.3 Complete Software Overview*

[Table](#page-11-0) 3 contains a complete reference of all the software controls.

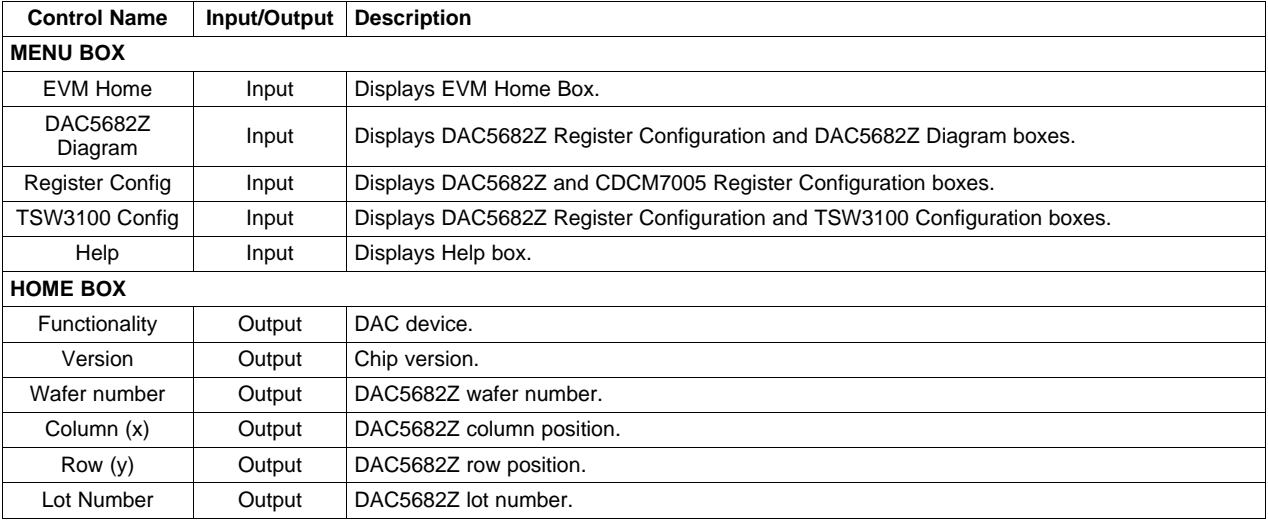

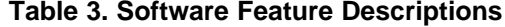

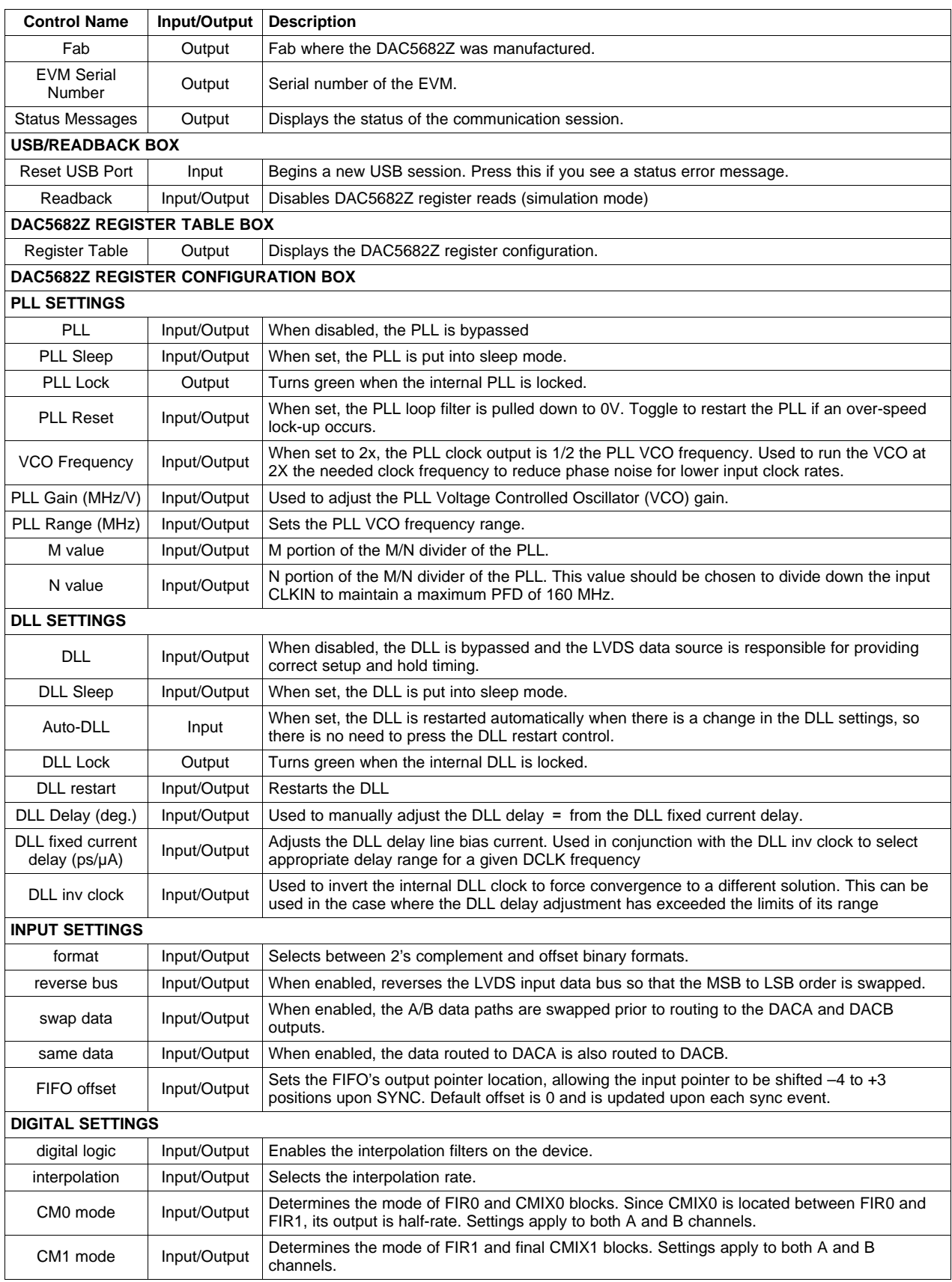

# **Table 3. Software Feature Descriptions (continued)**

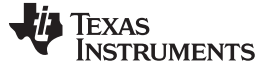

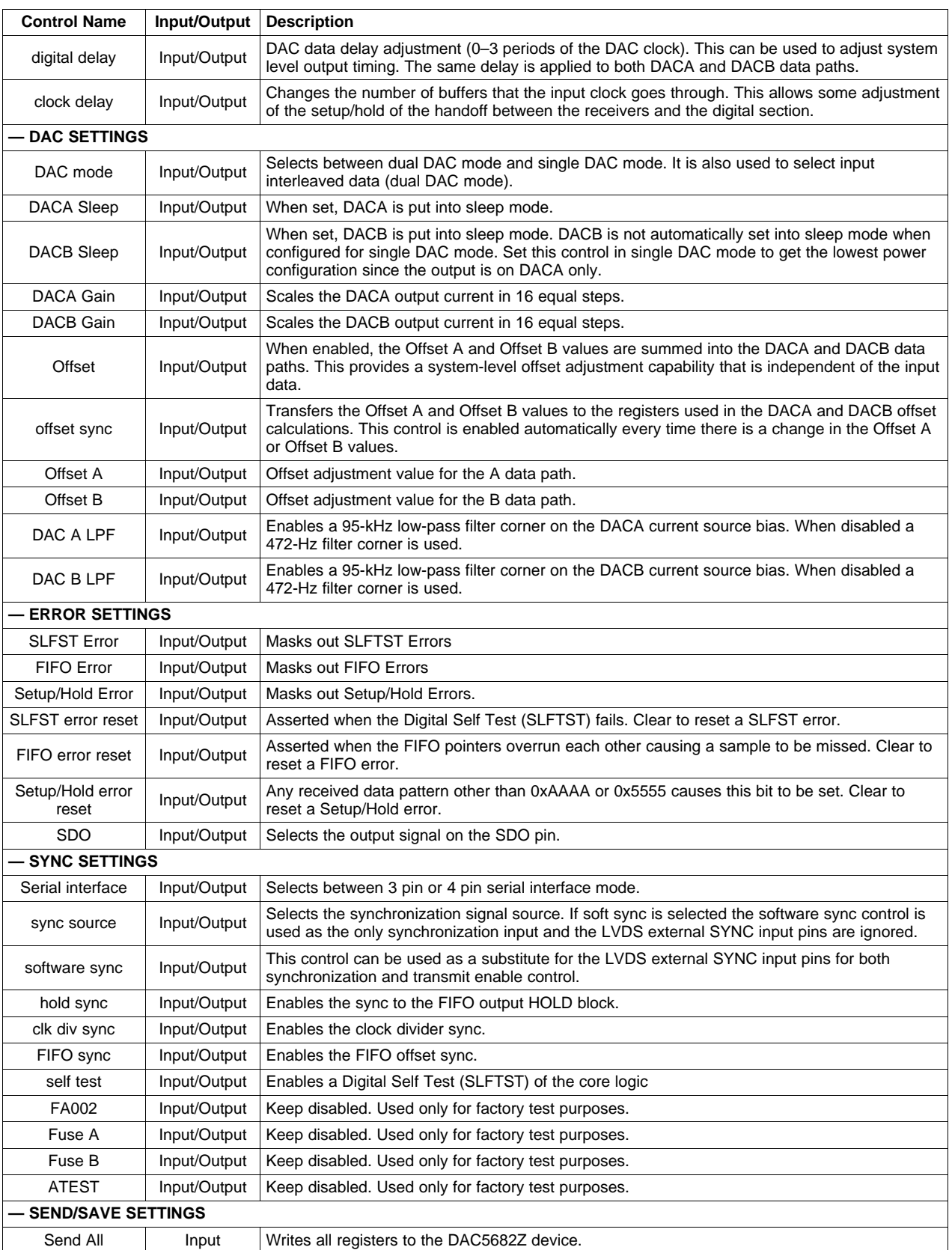

# **Table 3. Software Feature Descriptions (continued)**

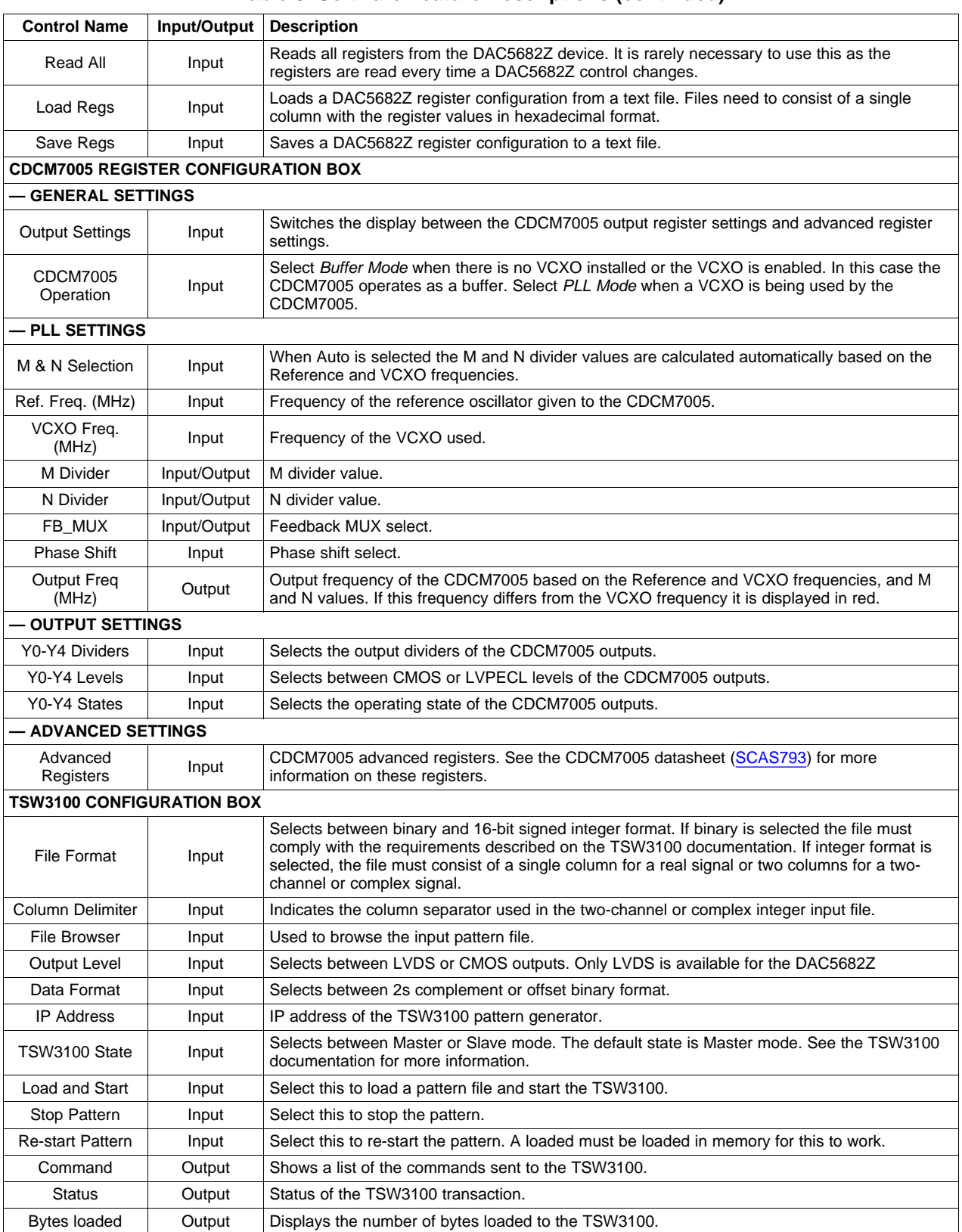

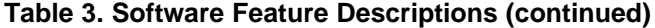

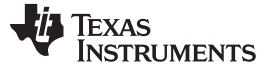

# **6 TSW3070EVM Introduction**

The TSW3070EVM was designed to provide a robust yet flexible evaluation system for the DAC5682Z as used in an arbitrary waveform generation system. The EVM includes, in addition to the DAC5682Z, a CDCM7005 for clock distribution, an OPA695, THS3091, and THS3095 active output interface designed to drive into a 50-Ω termination. For a complete hardware description, consult the schematics and layout documents included on the provided CD.

# *6.1 Jumper Settings*

The TSW3070EVM has onboard jumpers that allow you to modify the board configuration. [Table](#page-15-0) 4 explains the functionality of the jumpers.

<span id="page-15-0"></span>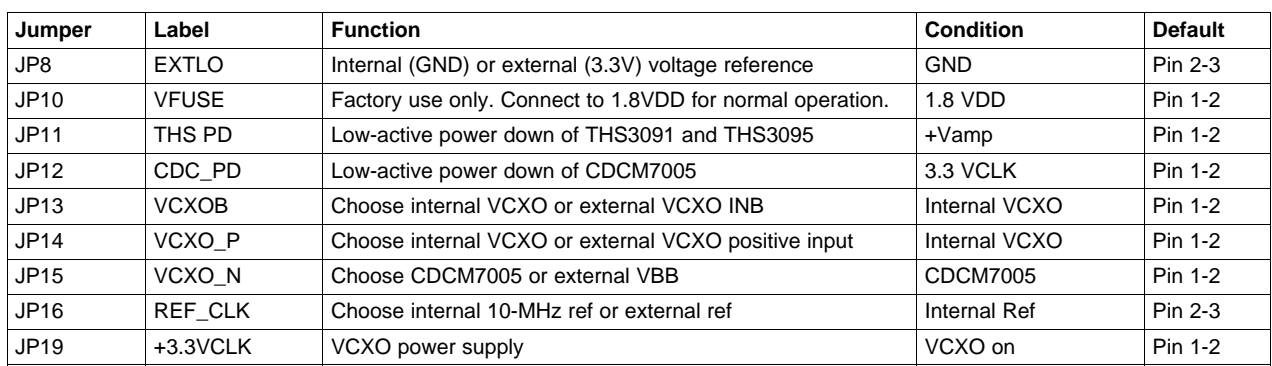

# **Table 4. Jumper List**

# <span id="page-15-1"></span>*6.2 Input and Output Connectors*

[Table](#page-15-1) 5 lists the input and output connectors.

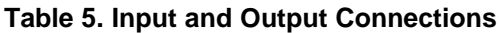

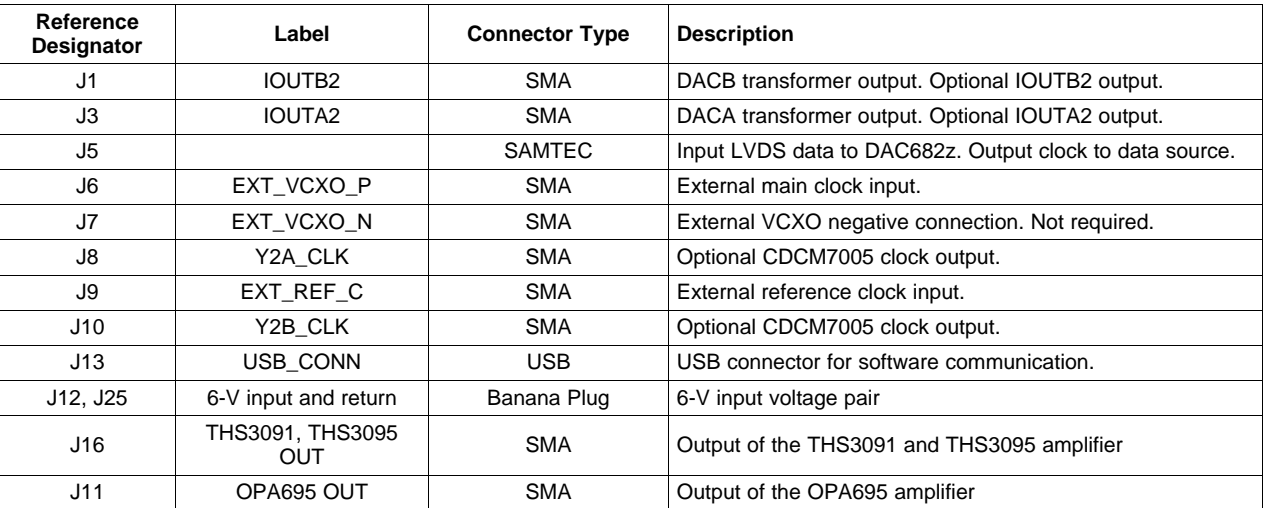

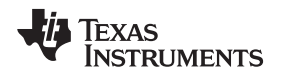

# *6.3 USB Interface*

The TSW3070EVM contains a 4-pin USB port connector to interface to a USB 1.1 or later compliant USB port. Programming of the CDCM7005 and DAC5682Z is accomplished through this port.

# *6.4 Power Management*

The TSW3070EVM requires an input of 6 VDC either from the banana connectors or the supplied 6-V wall supply. A current rating of at least 2 A is recommended for the 6-V supply. The rest of the supplies: 3.3, 1.8, ±5 V are all generated on the board with linear regulators.

# **7 Demonstration Kit Test Configuration Test Equipment 7.1 Test**

# *7.1 Test Setup*

The test setup for the TSW3070EVM is shown in Figure 7. This setup shows the TSW3100 pattern generator supplying an LVDS signal to the TSW3070EVM (see the TSW3100 product folder, [http://www.ti.com/tool/tsw3100evm\)](http://www.ti.com/tool/tsw3100evm).

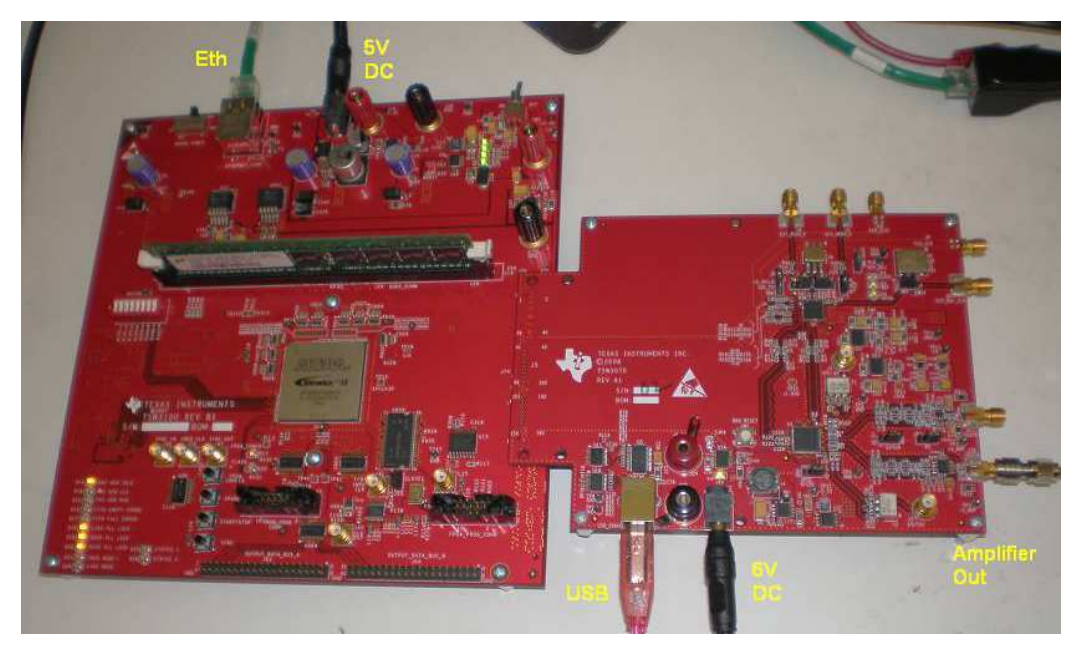

**Figure 6. TSW3070EVM Driven by TSW3100 Pattern Generator**

# *7.2 Test Equipment*

The following test equipment is required for testing the .TSW3070EVM. Some other equipment may be used; however, results may vary due to limitations of the instruments.

- Power supply 6 VDC at 2 A
- Spectrum Analyzer: Rhode & Schwarz FSU, FSQ, or equivalent
- Pattern generator: TSW3100 using LVDS mode, or some other LVDS capable pattern generator
- Oscilloscope: Probe clock and data lines for trouble shooting, measure voltage waveform in time domain
- Digital voltmeter to verify signal levels

# *7.3 Calibration*

In order to measure the proper output power, the insertion loss of the analyzer cable must be calibrated. Measure a calibrated 0-dBm source to see how much loss is in the cable at the frequency of interest.

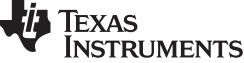

# *7.4 Typical Performance Measurements*

The TSW3070EVM ac measurements at the transformer outputs can be used to verify the performance of the DAC5682Z if necessary, or if a reference signal is needed when measuring the performance at the OPA695, THS3091 or THS3095 output. The OPA695, THS3091 and THS3095 are both implemented in a differential-in to single-ended-out configuration. The gain of the OPA695 has been set to 2.2x, and the THS3091 and THS3095 have been set to a gain of 3.3x. The input on the OPA695 has an effective 25-Ω load on a 20-mA ac signal. The inputs of the THS3091 and THS3095 have an effective 50-Ω load with a 20-mA ac signal.

Using the TSW3100 in the Multi-Tone GUI mode, a single tone can be generated and measured at both outputs. This measurement must be verified first before any other testing or modification of the board is attempted to ensure that all hardware and software interfaces are operational. The OPA695 output is about 1.8 Vpp, whereas the THS3095 is about 5 Vpp.

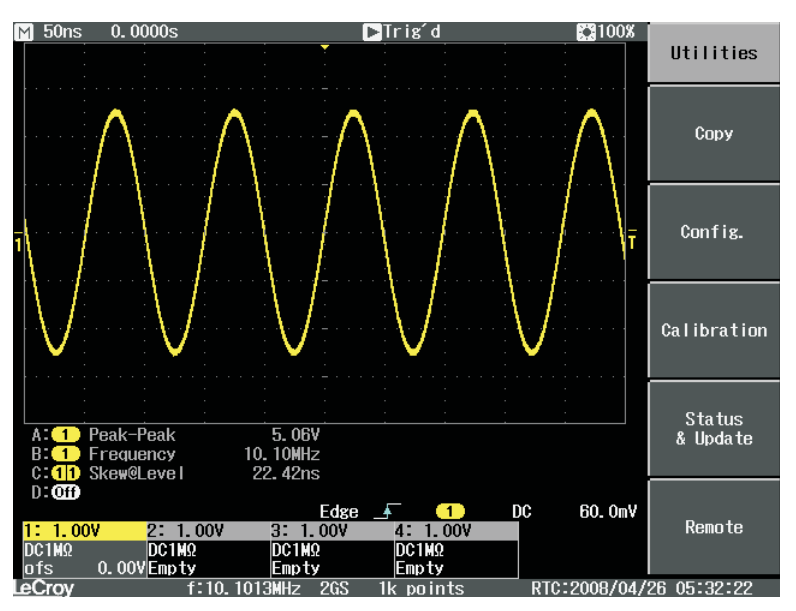

**Figure 7. Typical THS3091 and THS3095 Voltage Output, Default Gain 3.3x**

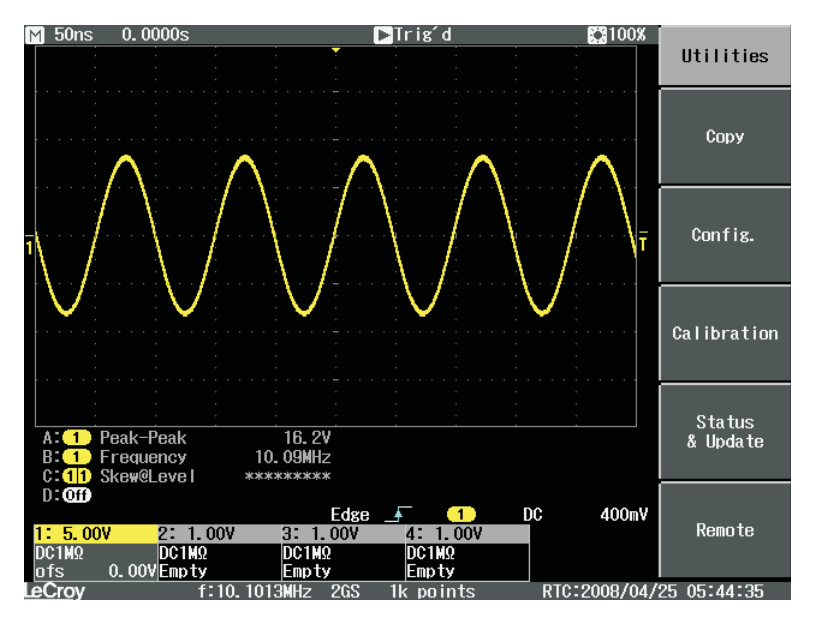

**Figure 8. THS3091 and THS3095 With ±15-V External Supplies, 50-Ω Input, Gain at 10x**

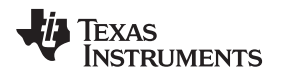

A low-pass filter (LPF) is between the DAC outputs and the OPA695, THS3091, and THS3095. This prevents any higher frequency DAC images from affecting performance of the amplifiers. The wide bandwidth OPA695 is typically operated at lower gains with smaller output swings with a wider input LPF, about 200 MHz. The THS3095 is normally operated at larger gains (larger feedback resistor) and larger output swings which results in narrower output bandwidth. Consequently, the LPF for the THS3091 and THS3095 is set lower at 100 MHz. Both LPFs are 50-Ω differential, fifth-order Chebyshev filters with a 0.1 dB ripple. Filter design can be done according to application report [SLWA053](http://www.ti.com/lit/pdf/SLWA053)

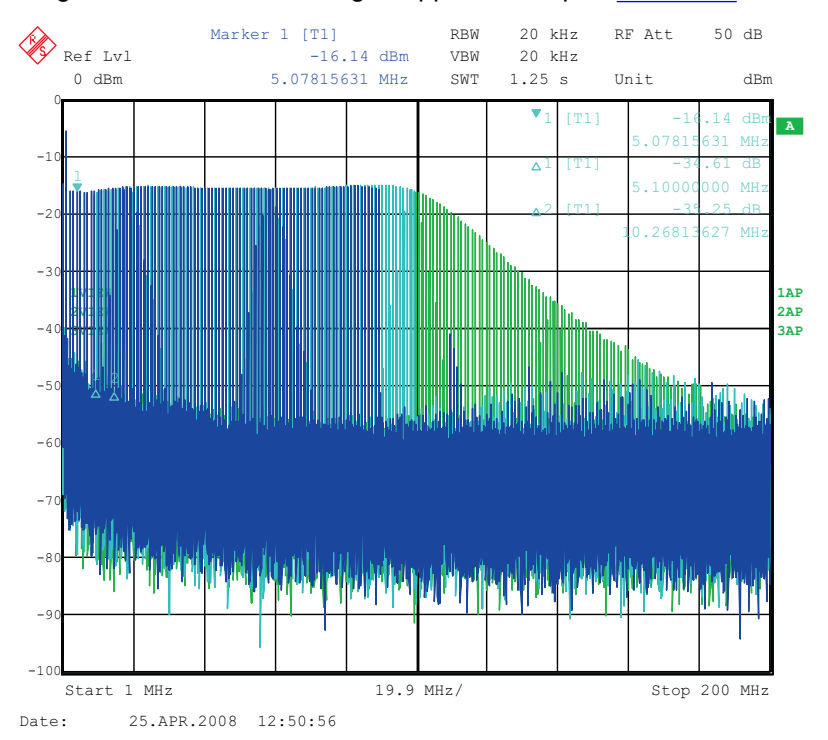

**Figure 9. THS3091 and THS3095 LPF Filter Shape Evaluated With Multi-tone Input Signal From the TSW3100 Pattern Generator**

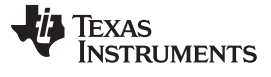

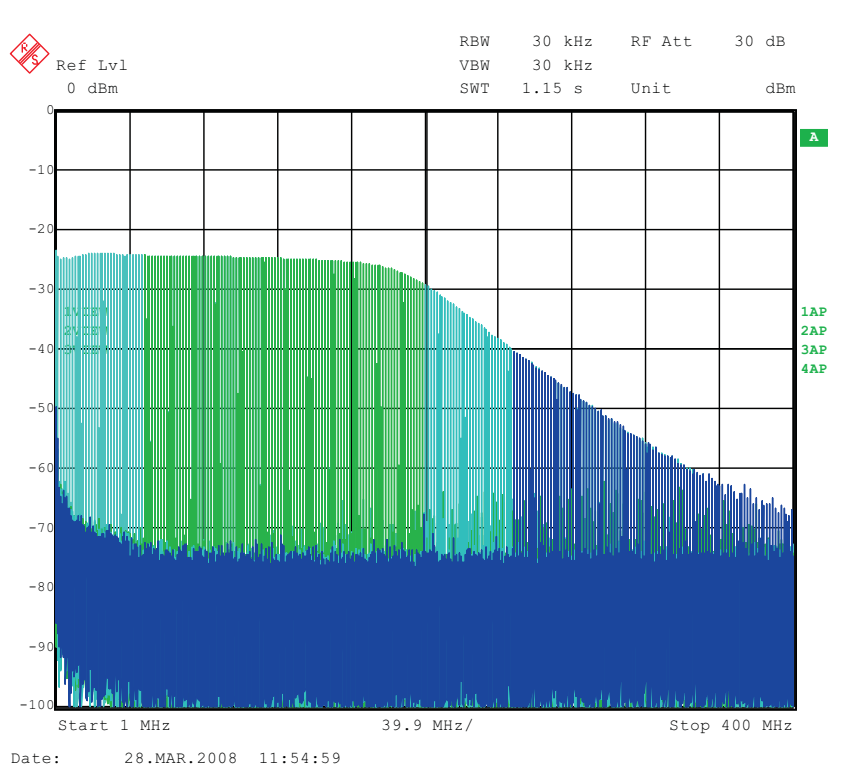

**Figure 10. OPA695 LPF Filter Shape Evaluated With Multi-tone Signal**

Some typical IMD3 data was obtained for both devices configured with 25-Ω input impedances and identical gains of 2.2x using ±5-V onboard supplies.

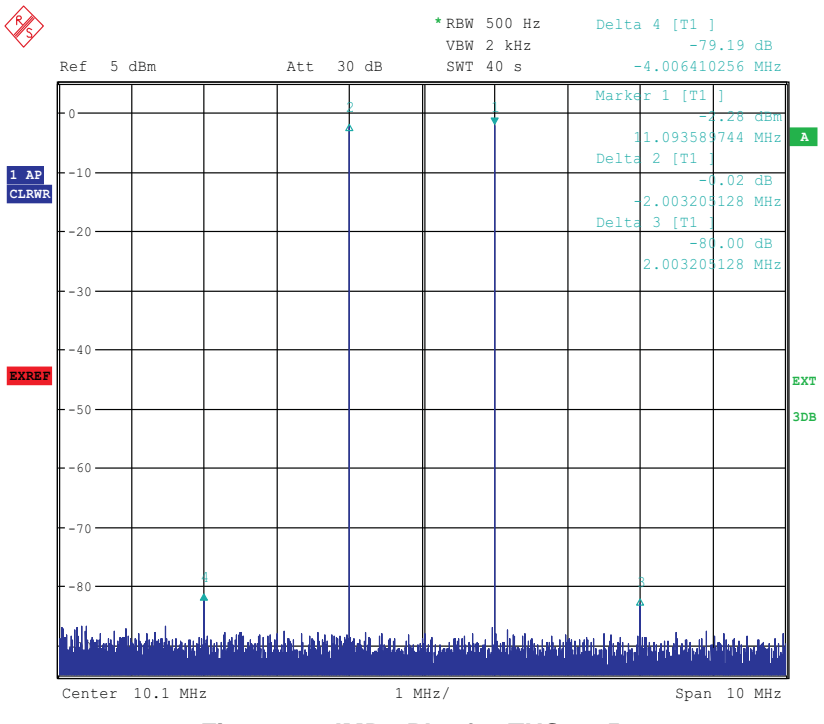

**Figure 11. IMD3 Plot for THS3095**

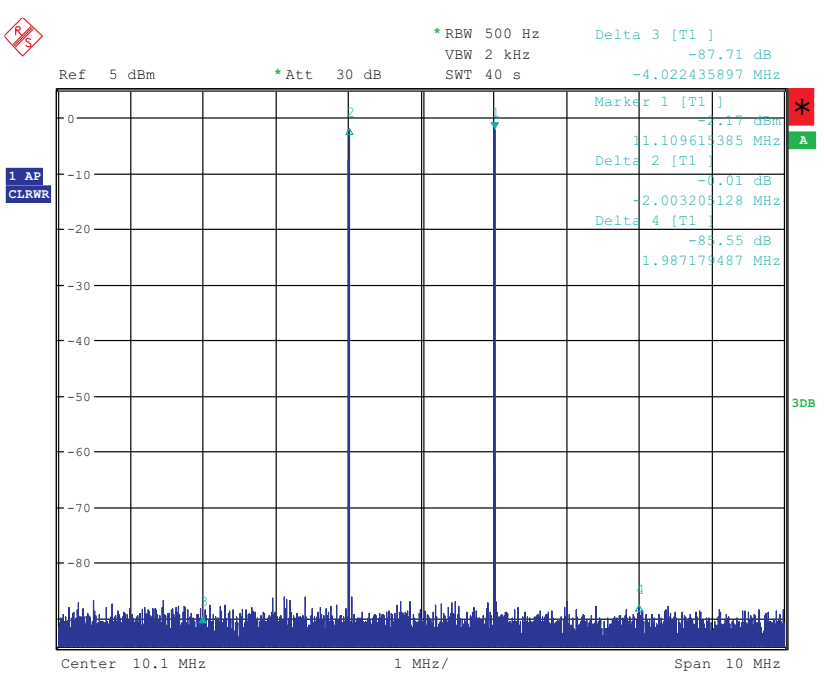

Date: 7.APR.2008 22:50:03

**Figure 12. IMD3 Plot for OPA695**

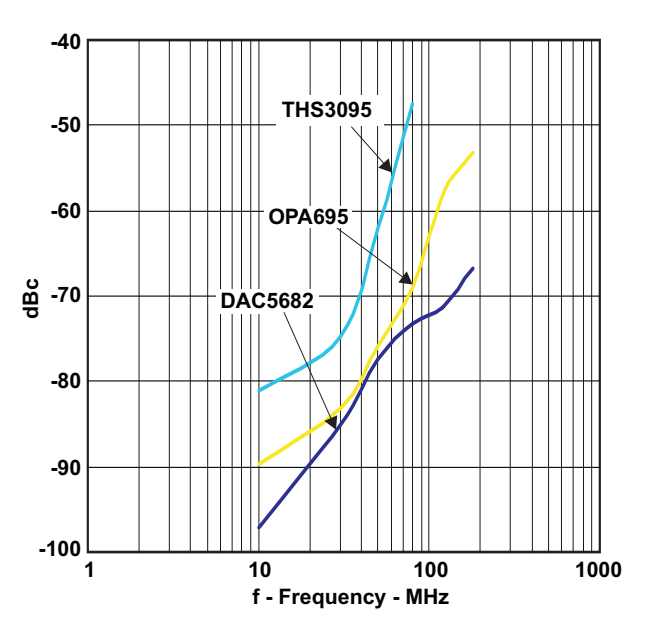

**Figure 13. Summary of IMD3 for Passive Transformer, OPA695, THS3091, and THS3095 Output**

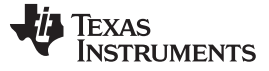

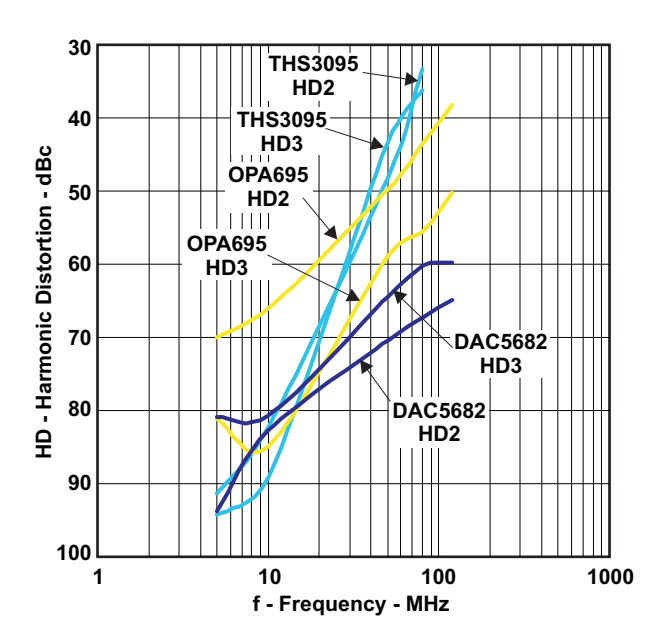

**Figure 14. Summary of Harmonic Distortion for Passive Transformer, OPA695, THS3091, and THS3095 Output**

# **8 Initial Power Up and Test**

This section outlines the basic power up and test procedure to ensure that the EVM is in an operational state.

# *8.1 Initial Inspection*

Inspect the board to determine which VCXO is on the board. This is useful information when programming the CDCM7005 to lock the DAC clock to the reference. Typically, the board is populated with an 800-MHz VCXO.

# *8.2 Engage Power Supplies*

Plug in the 6-Vdc wall plug.

# *8.3 Verify Status of the Board*

The DAC software will detect if the USB port is active and if it is capable of reading the serial number from the EVM. This determines if the communication between the board and the PC is correct. The HOME menu of the DAC GUI software indicates this status. The VCXO and Reference LEDs (D1, D2) must be lit as well as the power LED (D18).

# *8.4 Program the CDCM7005*

On the DAC5682z EVM GUI, click on *Register Config* which is located on the left side of the GUI. Program the registers as necessary manually or load a saved configuration file. An example file for loading the CDCM7005 called *CDCM7005\_4X\_Interp.reg7005* can be found on the provided CD. To load this file, click on the *Load Regs* button on the lower center of the GUI. Navigate to the correct location, select this file, then click on *OK*. The default mode of GUI has the *CDCM7005 Operation* set to *Buffer Mode*. Click on this button and change the setting to *PLL Mode*. Next, change the *VCXO Freq (MHz)* default value of *983.04* to *800* by either clicking on the down arrow of this button or entering *800* manually. Hit enter and the new settings will be sent to the CDCM7005. Note that the CDCM7005 LOCK LED (D3) is now lit as it achieves lock between the VCXO and 10-MHz reference. This LED does not illuminate when using external VCXO.

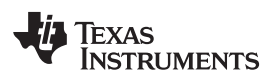

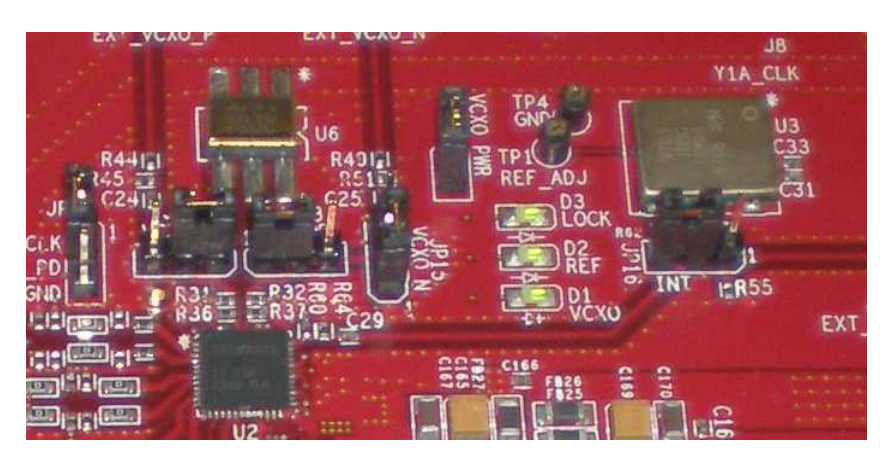

**Figure 15. CDCM7005, 800M VCXO, 10M Ref, Locked Condition LEDs**

# *8.5 Program the DAC5682Z*

On the DAC5682z EVM GUI, click on *DAC5682 Diagram* which is located on the left side of the GUI. Program the DAC5682z registers as necessary manually or load a saved configuration file. An example file for loading the DAC5682z called *DLL\_4X\_Interp.reg5682* can be found on the provided CD. To load this file, click on the *Load Regs* button on the right center side of the GUI. Navigate to the correct location, select this file, then click on *OK*. The registers will be loaded and the GUI should now look as shown in [Figure](#page-22-0) 16. If the DLL Lock light is red, make sure the pattern generator is providing a proper DCLK to the TSW3070EVM.

| DAC5682z EVM Control                                                                                                    |                                                                                                    |                                                                                                    |                                                                                                    | <b><i>EXAS INSTRUMENTS</i></b>                                                                                                    |
|----------------------------------------------------------------------------------------------------|----------------------------------------------------------------------------------------------------|----------------------------------------------------------------------------------------------------|----------------------------------------------------------------------------------------------------|----------------------------------------------------------------------------------------------------|
| Menu<br>倫<br><b>EVM Home</b>                                                                                                    | DAC5682z Register Configuration                                                                                                    |                                                                                                    | version                                                                                                    | functionality<br>$\overline{3}$<br>DAC56822                                                                                                    |
| DAC5682 Diagram<br>Register Config<br>œ<br>TSW3100 Config<br>Help                                                                                                    | <b>PLL Lock</b><br>PLL bypassed -<br><b>F</b> PLL Sleep<br>PLL reset C<br><b>VCO Frequency</b><br>M value 1<br>1x<br>$\overline{\phantom{a}}$<br>圖<br>PLL Gain (MHz/V) 85<br>×<br>N value 1<br>$\overline{\phantom{a}}$<br>PLL Range (MHz) 262 - 485<br>$\rightarrow$ | <b>DLL</b> Lock<br><b>DLL</b> enabled<br><b>F</b><br><b>F</b> DLL Sleep<br>DLL restart<br>V Auto-DLL<br><b>DLL Delay (deg)</b><br>90<br>$\overline{\phantom{a}}$<br><b>DLL fixed current</b><br>$-1.88$<br>×<br>delay (ps/uA)<br><b>DLL inv clock</b><br>inverse<br><b>R</b>                                                                                                    | format<br>2's complement<br>⊡<br>E<br>reverse bus<br>normal<br>E<br>disabled<br>swap data<br>E<br>disabled<br>same data<br>$0 -$<br><b>FIFO</b> offset                                                                                                    | enabled -<br>digital logic<br>interpolation 4x<br>$\blacksquare$<br>CMO mode<br><b>Bypass</b><br>$\cdot$<br>×<br>CM1 mode Bypass<br>digital<br>$\frac{\text{clock}}{\text{delay}}$ 0<br>$0 \div$<br>delay |
| Reset USB Port<br><b>Readback Enabled</b>                                                                                                    | Offset disabled .<br>DAC mode<br>dual DAC<br>图<br>offset sync r<br><b>DACA Sleep</b><br>Offiset A<br>÷<br><b>DACB</b> Sleep<br>Offset B<br>÷<br>m<br>DACA Gain 15 ÷<br>DAC A LPF disabled .<br>DACB Gain 15 -<br>DAC B LPF disabled -                                 | mask<br><b>SLFST</b> error<br>≖<br>⊟<br>mask<br><b>FIFO</b> error<br>E<br>Setup/Hold Error mask<br>$\epsilon$<br>SLFST error reset<br>$\epsilon$<br>FIFO error reset<br>Setup/Hold error reset<br>Normal<br>SDO<br><b>P</b>                                                                                                    | serial interface 3-pin .<br>sync source soft sync<br>$\left  \mathbf{v} \right $<br>hold sync<br>enabled *<br>clk div sync enabled -<br>FIFO sync enabled .<br><b>ATEST ATEST disabled</b>                                                                                                    | software sync @<br>Send All<br>self test disabled .<br>Read All<br>FA002 disabled .<br><b>Load Regs</b><br>Fuse A disabled +<br><b>Save Regs</b><br>Fuse B disabled .<br>潇                                |
| Value<br>Reg<br>Hex<br>01000011<br>0x43<br>00010000<br>0x10<br>11100000<br>0xE0<br>01110011<br>0x73<br>00000000<br>0x00<br>00000010<br>0x02<br>00000000<br>0x00<br>0xFF<br>11111111<br>00000000<br>0x00<br>00000000<br>0x00<br>00001010<br>0x0A<br>00000000<br>0x00<br>0C<br>00000000<br>0x00<br>00000000<br>0x00<br>00000000<br>0x00<br>00000000<br>0x00 | CDCM7005 Register Configuration<br>M & N Selection<br>Manual<br>Ref. Freq (MHz)<br>÷<br>10<br>VCXO Freq (MHz)<br>÷<br>800<br><b>M</b> Divider<br>÷<br>$\overline{1}$<br>Send All<br><b>Load Regs</b>                                                                  | Y0 Output (Unused)<br><b>PLL Settings</b><br><b>YO Divider</b><br>$1 -$<br>FB MUX<br><b>Y1 Output (SMA Outputs)</b><br>4<br><b>Exit</b><br><b>Y1 Divider</b><br><b>Phase Shift</b><br>$1 - 7$<br>$/16$ $-$<br>Y2 Output (TSW3100)<br><b>N</b> Divider<br>/2 Divider<br>$20 - 7$<br>$16$ $\bullet$<br>Output Freq (MHz)<br><b>Y3 Output (DCLK)</b><br>800<br><b>Y3 Divider</b><br>$\mathbf{1}$<br>医<br><b>Y4 Output (DAC5682 CLK)</b><br><b>Y4 Divider</b> | <b>Output Settings</b><br>Output Settings<br><b>YO Level</b><br>3-state<br>$=$ YOA<br>LVPECL -<br>$\frac{}{\sqrt{1}}$ YOB<br>3-state<br><b>Y1 Level</b><br>3-state<br>$-$ Y <sub>1</sub> A<br>LVPECL -<br>$-$ Y <sub>1</sub> B<br>3-state<br>Y2 Level<br>$-112A$<br>active<br>LVPECL -<br>$\bullet$ Y2B<br>active<br>Y3 Level<br>3-state<br>$\rightarrow$ Y3A<br>LVPECL -<br>$\overline{\phantom{a}}$<br>3-state<br>Y3B<br>$= 144$<br>active<br>Y4 Level<br>LVPECL . | CDCM7005 Operation PLL Mode                                                                                                    |

**Figure 16. DAC5682 and CDCM7005 Example Register Settings**

# <span id="page-22-0"></span>*8.6 Program TSW3100*

Use the TSW3100 GUI to generate and load a test pattern, either a tone, multi-tones, or modulated waveforms. This input is required to provide the DCLK to the DAC5682z.

# <span id="page-23-0"></span>**9 Optional Configurations**

# *9.1 External VCXO*

It is possible to configure the TSW3070EVM to use an external VCXO for application flexibility. J13 and J14 can be used in position 2-3 to select an external VCXO or clock signal.

# *9.2 Transformer Passive Output*

The board is by default set up to output signals through the OPA695, THS3091, and THS3095. These devices can be individually bypassed to a transformer output, if needed. To bypass the OPA695, move R6 to R109, and R15 to R134. To bypass the THS3091 and THS3095, move R20 to R135, and R27 to R136.

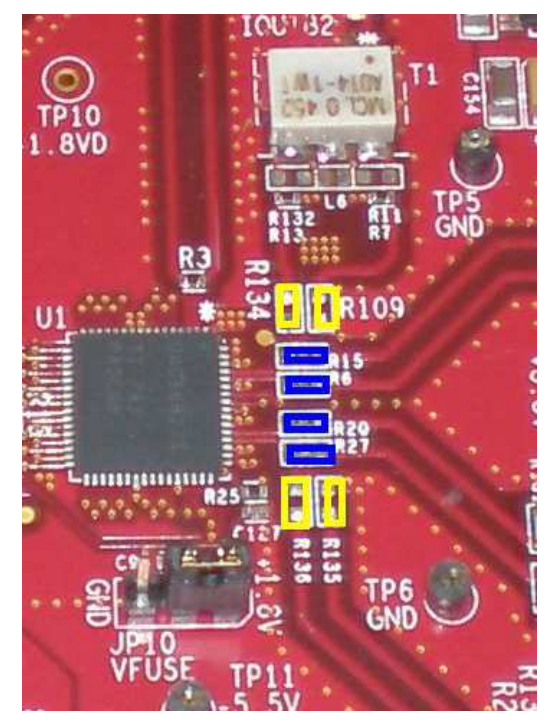

**Figure 17. DAC5682Z Resistor Jumper Configuration**

The blue denotes the default configuration (operational amplifier output), whereas the yellow denotes the transformer output option.

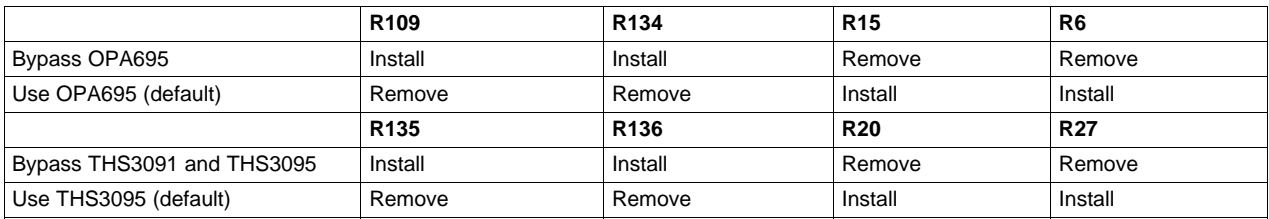

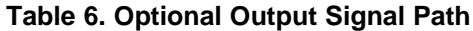

# *9.3 Higher Amplifier Voltage Supplies*

When changing the amplifier power supplies from the onboard  $±5$  V to some external supply, it is important to ensure that the voltages to the OPA695 do not exceed  $\pm 6.5$  V as this could damage the device. When the situation merits, remove the ferrite beads that connect the OPA695 to the  $\pm$ VAMP supplies (FB10, FB11).

To connect external supplies, the  $\pm$ VAMP amplifier net must be disconnected from the onboard  $\pm$ 5V net. This involves removing ferrite beads FB7 and FB13. The external supply can then be connected to TP3 and TP9. Keep in mind that the maximum supply voltages for the OPA695 (±6.5 V) and the THS3095 (33 V between  $+\sqrt{s}$  and  $-\sqrt{s}$ ).

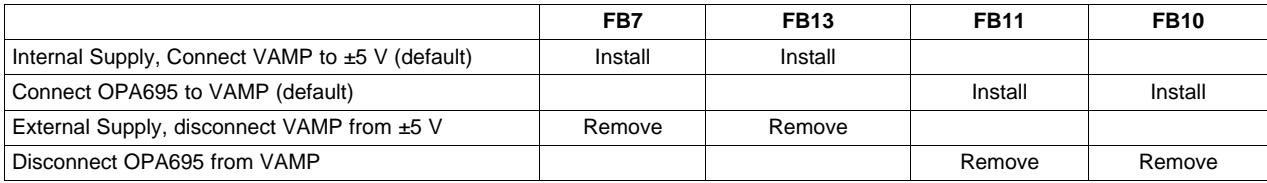

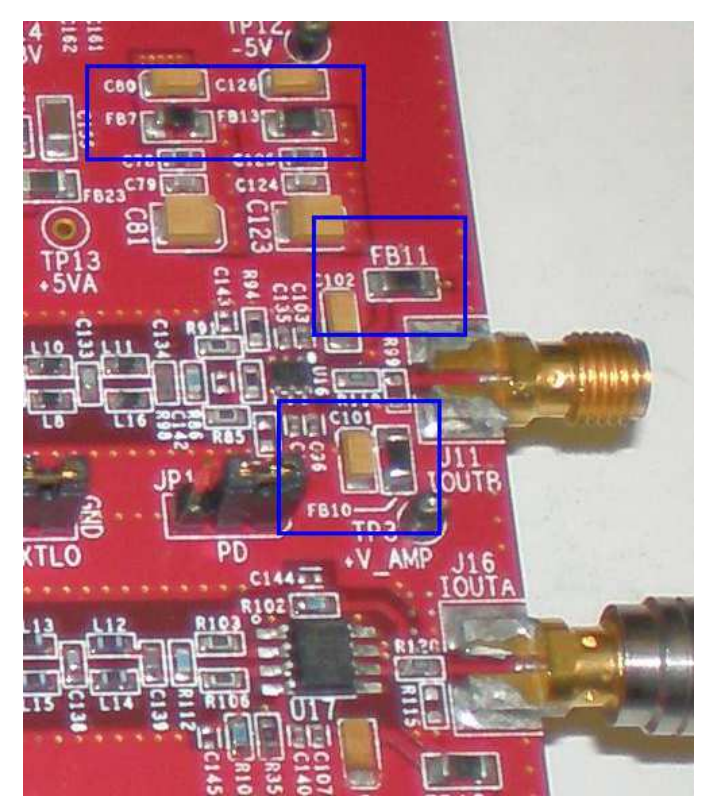

**Figure 18. Position of Ferrite Beads for Power Options**

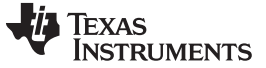

# *9.4 Baseband Filter*

The TSW3070EVM has been designed to allow a fifth-order differential LC filter. The filter for the OPA695 is a fifth-order, low-pass filter with a corner at 200 MHz. This filter was designed with a 25-Ω source and termination impedance to account for the DAC load and the operational amplifier input. The THS3091 and THS3095 filters are a fifth-order, low-pass filter with a corner at 100 MHz. This filter was designed with a 50-Ω impedance in mind. These filters can only be modified by bearing in mind the design of the DAC termination and operational amplifier configuration. Both outputs of the amplifiers are intended to drive 50- Ω test equipment.

# **10 Schematic, Bill of Materials and Printed-Circuit Board Layout**

The TSW3070EVM schematic, bill of materials, and board CAD design files can be found on the provided compact disc.

## **IMPORTANT NOTICE FOR TI REFERENCE DESIGNS**

Texas Instruments Incorporated ("TI") reference designs are solely intended to assist designers ("Buyers") who are developing systems that incorporate TI semiconductor products (also referred to herein as "components"). Buyer understands and agrees that Buyer remains responsible for using its independent analysis, evaluation and judgment in designing Buyer's systems and products.

TI reference designs have been created using standard laboratory conditions and engineering practices. **TI has not conducted any** testing other than that specifically described in the published documentation for a particular reference design. TI may make corrections, enhancements, improvements and other changes to its reference designs.

Buyers are authorized to use TI reference designs with the TI component(s) identified in each particular reference design and to modify the reference design in the development of their end products. HOWEVER, NO OTHER LICENSE, EXPRESS OR IMPLIED, BY ESTOPPEL OR OTHERWISE TO ANY OTHER TI INTELLECTUAL PROPERTY RIGHT, AND NO LICENSE TO ANY THIRD PARTY TECHNOLOGY OR INTELLECTUAL PROPERTY RIGHT, IS GRANTED HEREIN, including but not limited to any patent right, copyright, mask work right, or other intellectual property right relating to any combination, machine, or process in which TI components or services are used. Information published by TI regarding third-party products or services does not constitute a license to use such products or services, or a warranty or endorsement thereof. Use of such information may require a license from a third party under the patents or other intellectual property of the third party, or a license from TI under the patents or other intellectual property of TI.

TI REFERENCE DESIGNS ARE PROVIDED "AS IS". TI MAKES NO WARRANTIES OR REPRESENTATIONS WITH REGARD TO THE REFERENCE DESIGNS OR USE OF THE REFERENCE DESIGNS, EXPRESS, IMPLIED OR STATUTORY, INCLUDING ACCURACY OR COMPLETENESS. TI DISCLAIMS ANY WARRANTY OF TITLE AND ANY IMPLIED WARRANTIES OF MERCHANTABILITY, FITNESS FOR A PARTICULAR PURPOSE, QUIET ENJOYMENT, QUIET POSSESSION, AND NON-INFRINGEMENT OF ANY THIRD PARTY INTELLECTUAL PROPERTY RIGHTS WITH REGARD TO TI REFERENCE DESIGNS OR USE THEREOF. TI SHALL NOT BE LIABLE FOR AND SHALL NOT DEFEND OR INDEMNIFY BUYERS AGAINST ANY THIRD PARTY INFRINGEMENT CLAIM THAT RELATES TO OR IS BASED ON A COMBINATION OF COMPONENTS PROVIDED IN A TI REFERENCE DESIGN. IN NO EVENT SHALL TI BE LIABLE FOR ANY ACTUAL, SPECIAL, INCIDENTAL, CONSEQUENTIAL OR INDIRECT DAMAGES, HOWEVER CAUSED, ON ANY THEORY OF LIABILITY AND WHETHER OR NOT TI HAS BEEN ADVISED OF THE POSSIBILITY OF SUCH DAMAGES, ARISING IN ANY WAY OUT OF TI REFERENCE DESIGNS OR BUYER'S USE OF TI REFERENCE DESIGNS.

TI reserves the right to make corrections, enhancements, improvements and other changes to its semiconductor products and services per JESD46, latest issue, and to discontinue any product or service per JESD48, latest issue. Buyers should obtain the latest relevant information before placing orders and should verify that such information is current and complete. All semiconductor products are sold subject to TI's terms and conditions of sale supplied at the time of order acknowledgment.

TI warrants performance of its components to the specifications applicable at the time of sale, in accordance with the warranty in TI's terms and conditions of sale of semiconductor products. Testing and other quality control techniques for TI components are used to the extent TI deems necessary to support this warranty. Except where mandated by applicable law, testing of all parameters of each component is not necessarily performed.

TI assumes no liability for applications assistance or the design of Buyers' products. Buyers are responsible for their products and applications using TI components. To minimize the risks associated with Buyers' products and applications, Buyers should provide adequate design and operating safeguards.

Reproduction of significant portions of TI information in TI data books, data sheets or reference designs is permissible only if reproduction is without alteration and is accompanied by all associated warranties, conditions, limitations, and notices. TI is not responsible or liable for such altered documentation. Information of third parties may be subject to additional restrictions.

Buyer acknowledges and agrees that it is solely responsible for compliance with all legal, regulatory and safety-related requirements concerning its products, and any use of TI components in its applications, notwithstanding any applications-related information or support that may be provided by TI. Buyer represents and agrees that it has all the necessary expertise to create and implement safeguards that anticipate dangerous failures, monitor failures and their consequences, lessen the likelihood of dangerous failures and take appropriate remedial actions. Buyer will fully indemnify TI and its representatives against any damages arising out of the use of any TI components in Buyer's safety-critical applications.

In some cases, TI components may be promoted specifically to facilitate safety-related applications. With such components, TI's goal is to help enable customers to design and create their own end-product solutions that meet applicable functional safety standards and requirements. Nonetheless, such components are subject to these terms.

No TI components are authorized for use in FDA Class III (or similar life-critical medical equipment) unless authorized officers of the parties have executed an agreement specifically governing such use.

Only those TI components that TI has specifically designated as military grade or "enhanced plastic" are designed and intended for use in military/aerospace applications or environments. Buyer acknowledges and agrees that any military or aerospace use of TI components that have *not* been so designated is solely at Buyer's risk, and Buyer is solely responsible for compliance with all legal and regulatory requirements in connection with such use.

TI has specifically designated certain components as meeting ISO/TS16949 requirements, mainly for automotive use. In any case of use of non-designated products, TI will not be responsible for any failure to meet ISO/TS16949.

> Mailing Address: Texas Instruments, Post Office Box 655303, Dallas, Texas 75265 Copyright © 2013, Texas Instruments Incorporated